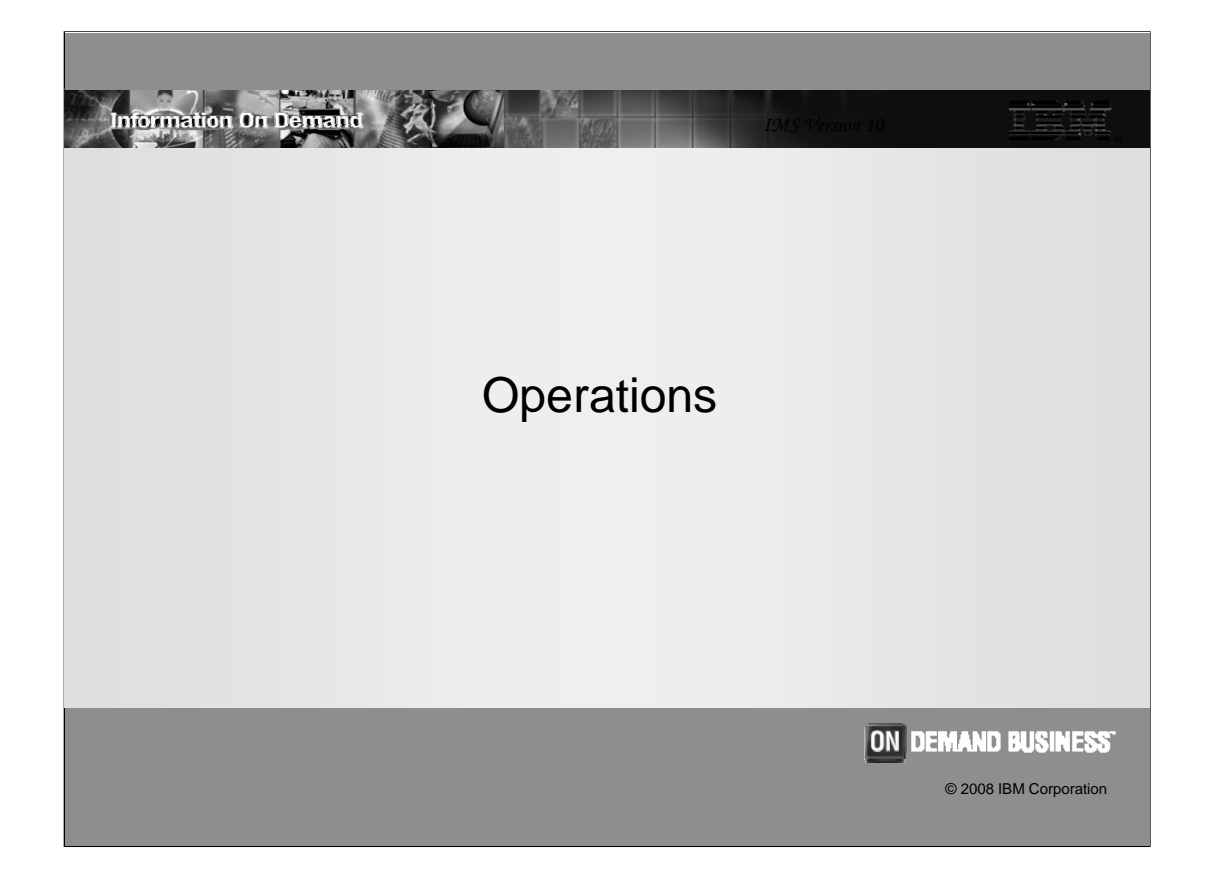

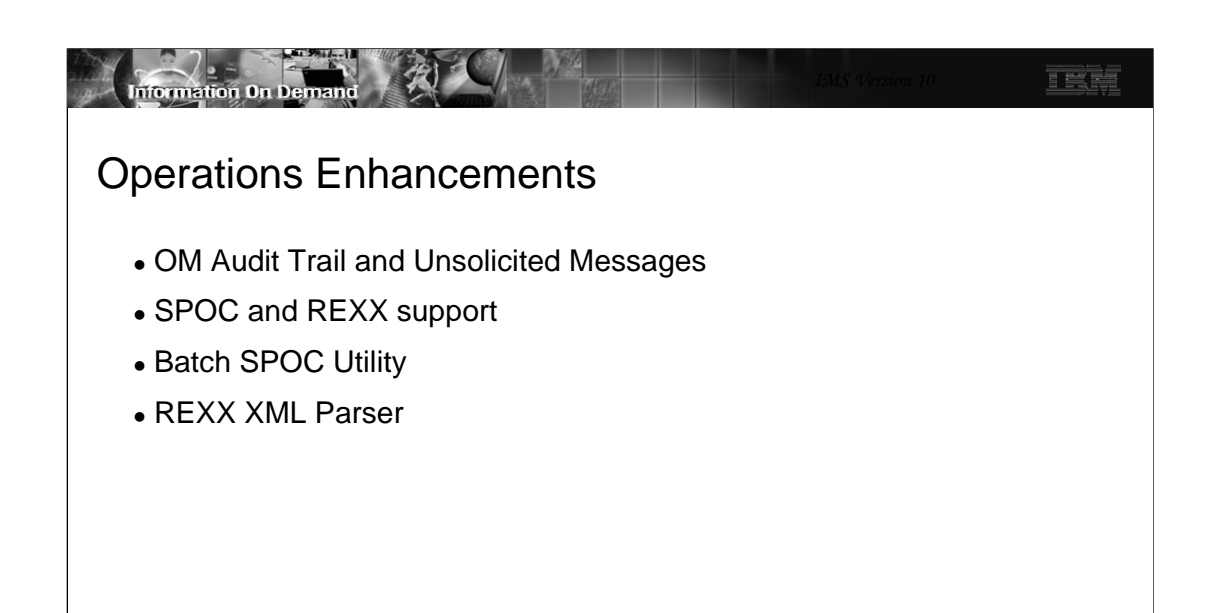

**2**

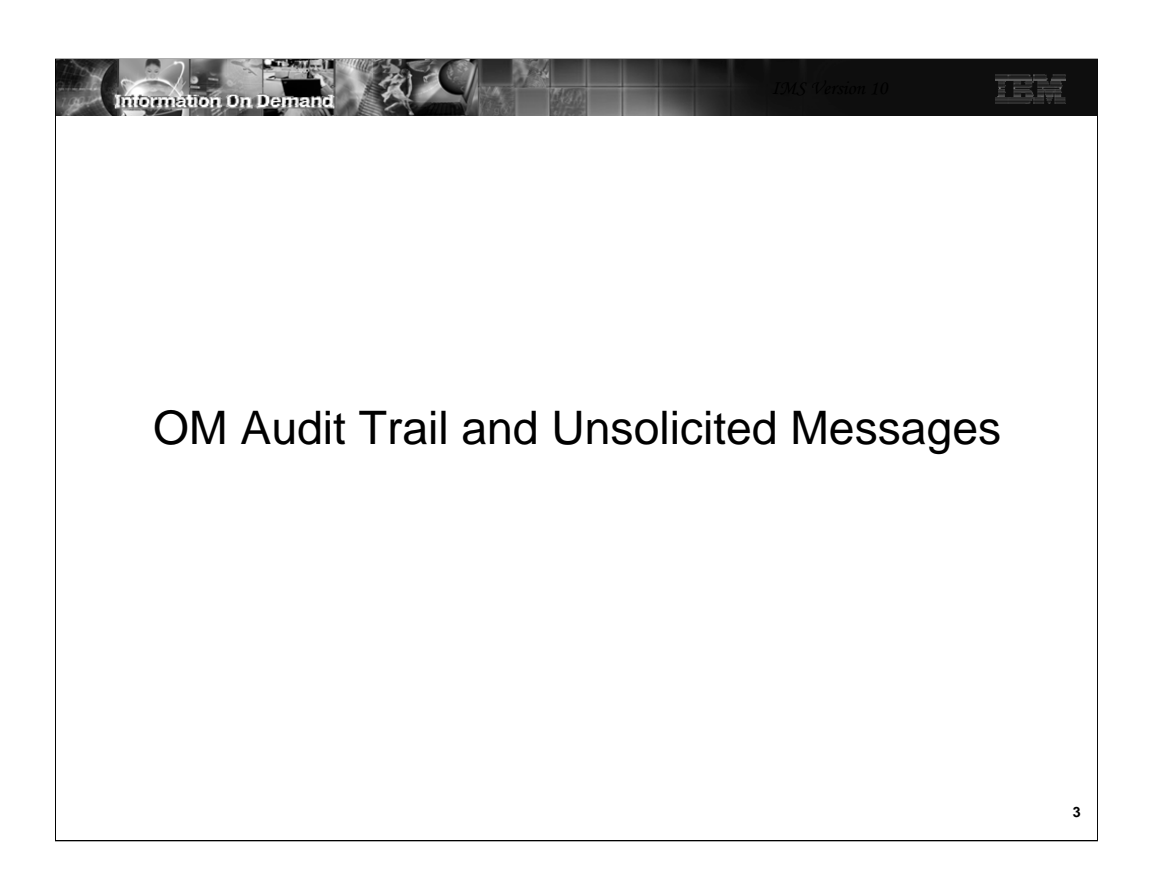

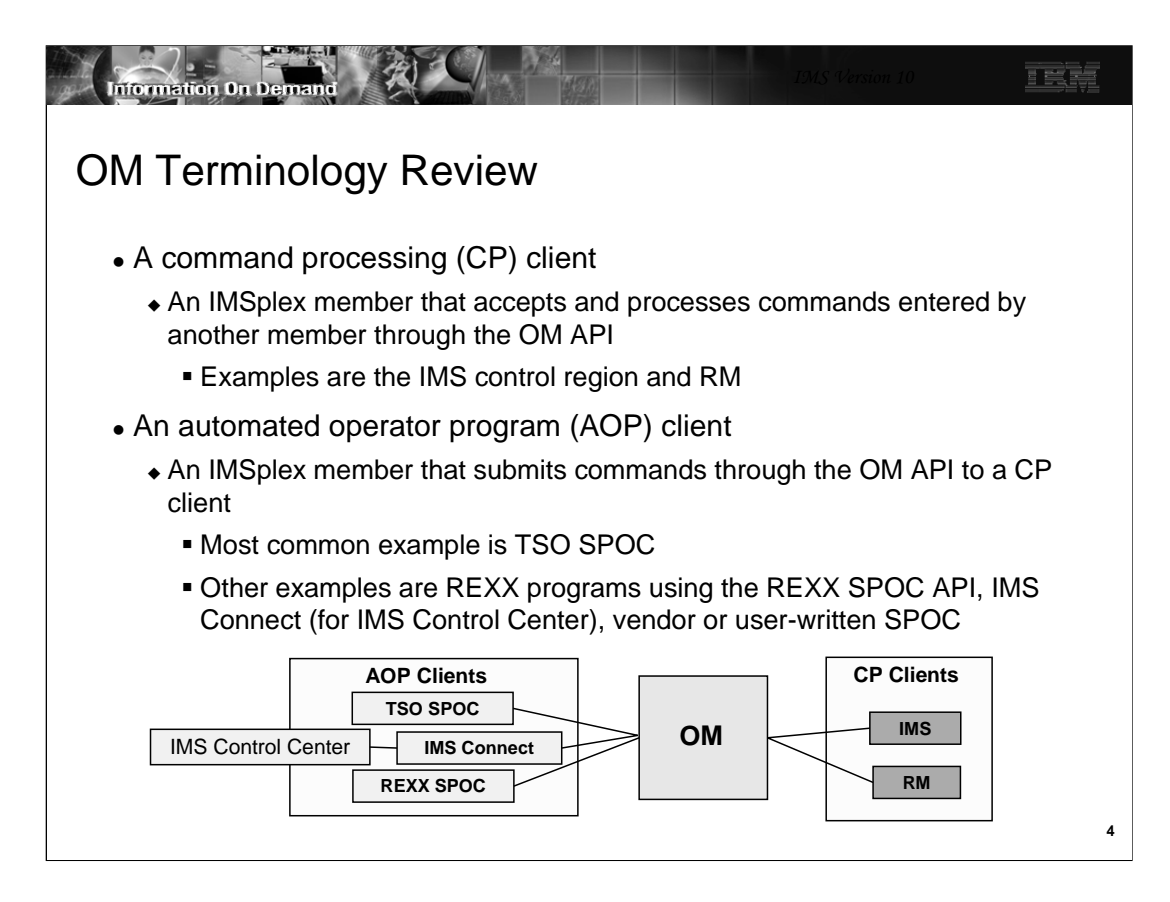

As a review, OM has command processing clients and automated operator program clients.

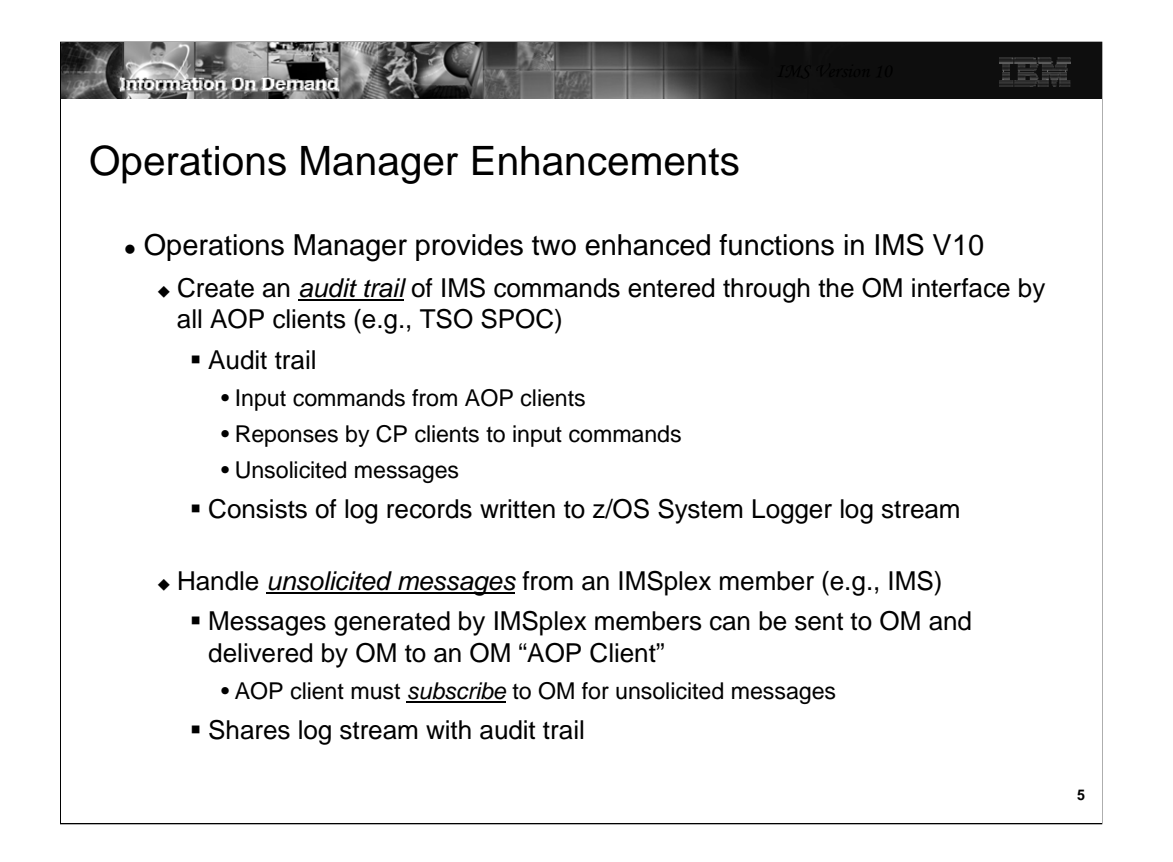

In IMS V10, OM provides two new functions: (1) an audit trail of commands and (2) support for unsolicited messages.

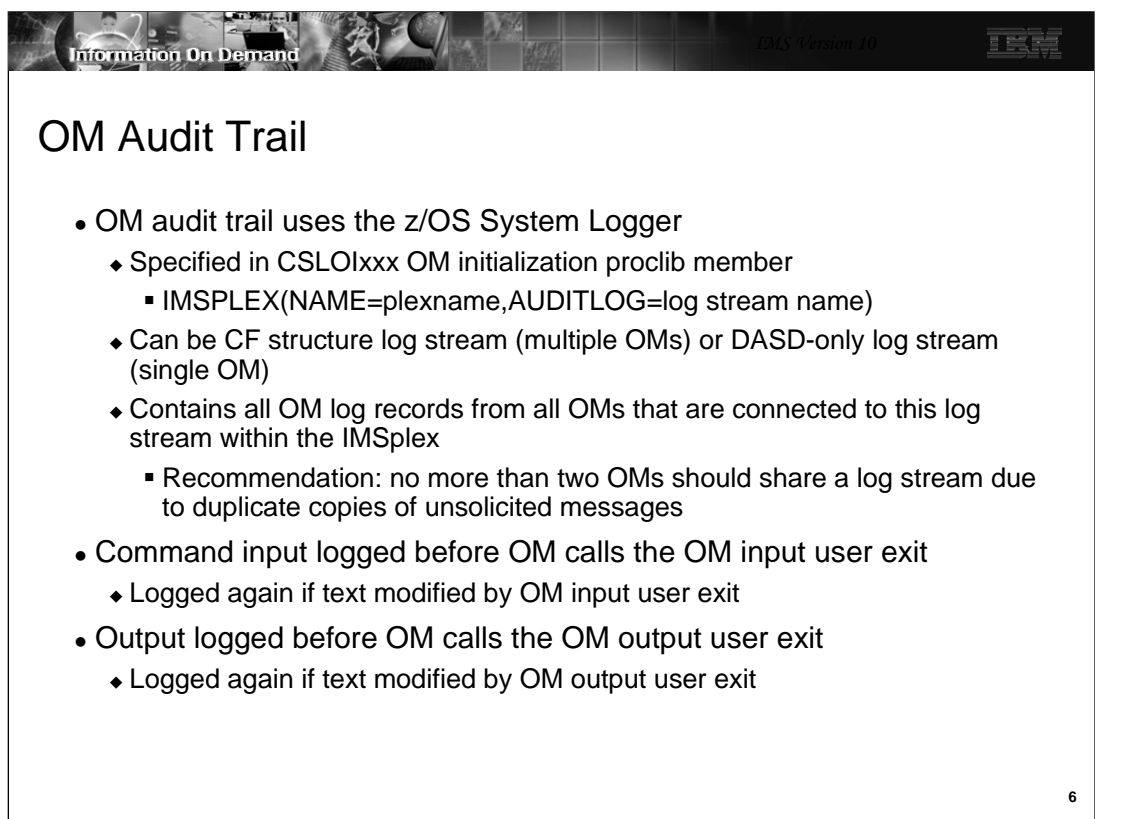

The OM Audit Trail is implemented with an MVS logger log stream. It is specified via the AUDITLOG=log stream name in CSLOIxxx. The log stream can be either in a CF (for multiple IMSs) or DASD-only (for a single IMS). OM does not require that the same MVS log stream be used within an IMSplex. You may have multiple OMs use the same log stream or they may each have their own log stream. When multiple OMs use the same log stream a CF is required. The audit trail will be maintained in chronological sequence.

Each OM will receive a copy of unsolicited messages. If multiple OMs share a log stream, it will contain multiple copies of unsolicited messages. For this reason, IBM recommends that no more two OMs share a log stream to avoid many duplicate messages. On the other hand, the advantage of a shared log stream is that all messages are in one stream.

The OM input user exit is an optional exit that allows a user to view and manipulate command input from an automation client. This exit is called before OM processes the command, which allows the command to be modified or rejected.

The OM output user exit is an optional exit that allows a user to view and manipulate output from OM. This exit is called when a command has been processed and is ready to be delivered to the originator of the command; the exit can modify the response text before it is delivered, or when an unsolicited message is received from a client using the CSLOMOUT API.

Based on whether or not the optional OM input and OM output exits modify the text, each input command or output response will have one or two entries in the audit trail.

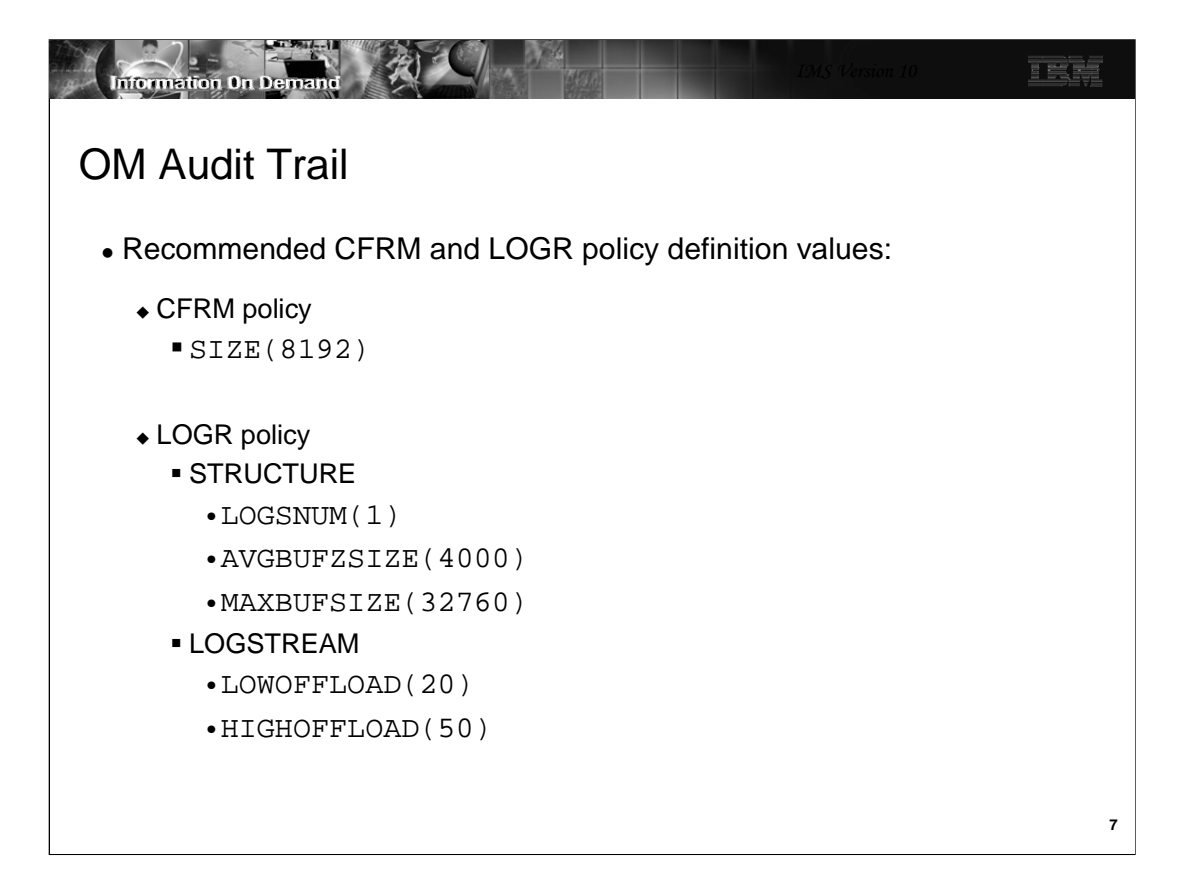

The recommended CFRM and LOGR policy definition values are shown.

The recommended structure size definition in the CFRM policy is SIZE(8192). This is specified in Kbytes, so it creates an 8M structure.

The DEFINE STRUCTURE statement in the LOGR policy should include:

LOGSNUM(1) AVGBUFZSIZE(4000) MAXBUFSIZE(32760)

The DEFINE LOGSTREAM statement in the LOGR policy should include:

LOWOFFLOAD(20) HIGHOFFLOAD(50)

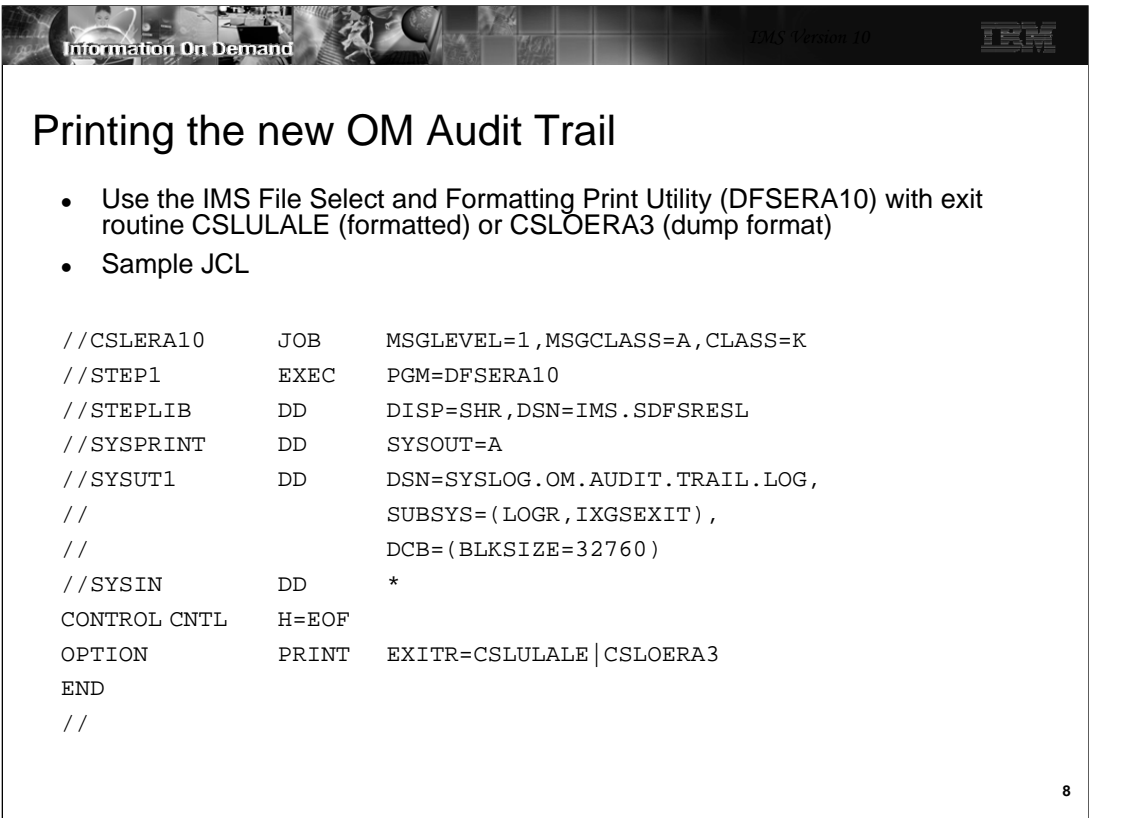

This is an example of how to use DFSERA10, the IMS File Select and Formatting Print Utility, to print the OM Audit Trail. The JCL requirements are:

STEPLIB - DSN points to IMS.SDFSRESL, which contains DFSERA10

SYSUT1 - DSN= points to the log stream name that was specified in the CSLOIxxx PROCLIB member on the AUDITLOG parameter

H= - specifies the number of log records to print (H=EOF to print all records)

EXITR=CSLxxxxx – specifies the log record routine that is called to format each log record

OM log record formats are available by assembling mapping macro CSLOLGRC.

Each OM log record contains a log record prefix, followed by data that is unique to the record. Macro CSLZLGPF maps the log record prefix.

The audit trail log records are:

Log Record

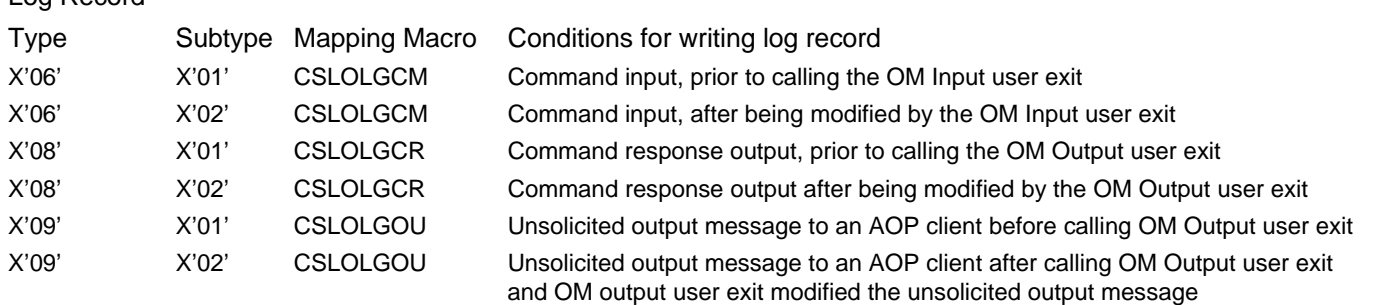

The documentation for printing the OM audit trail using CSLULALE with DFSERA10 for formatted output is in the IMS 10 System Utilities Reference; the documentation for printing the OM audit trail using CSLOERA3 with DFSERA10 for dump output is in the IMS 10 Diagnosis Guide.

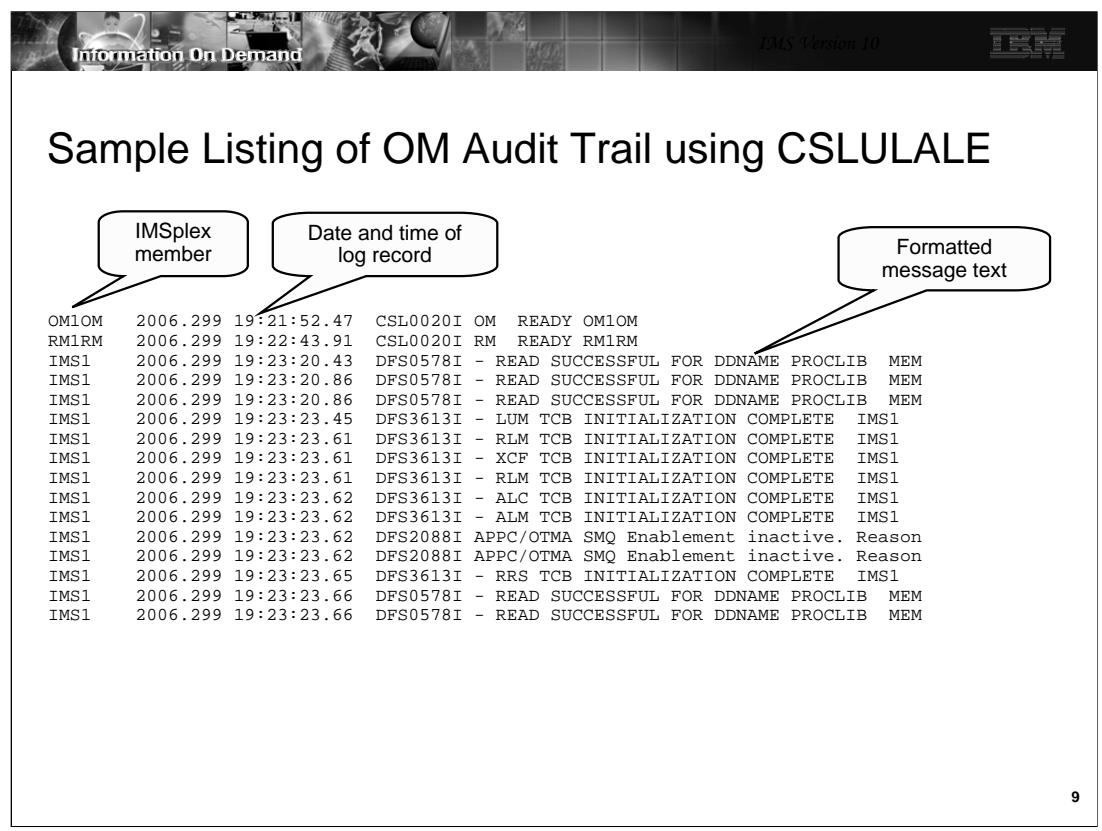

This shows the listing created by DFSERA10 with exit routine CSLULALE (formatted output) for messages in the OM audit trail.

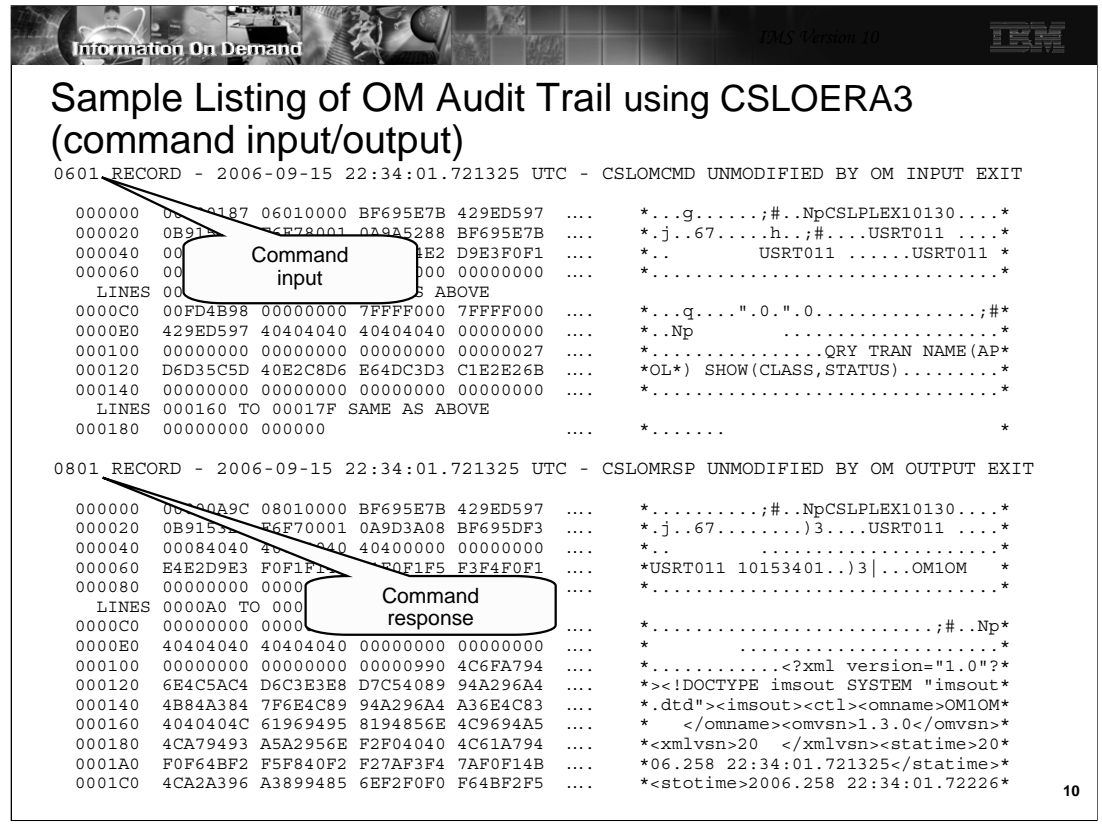

This shows the listing created by DFSERA10 with exit routine CSLOERA3 (dump format) for a QRY TRAN command where the OM input and OM output exits did not modify the messages. Since this is in XML format, it is very large and only the beginning of the output record is shown here.

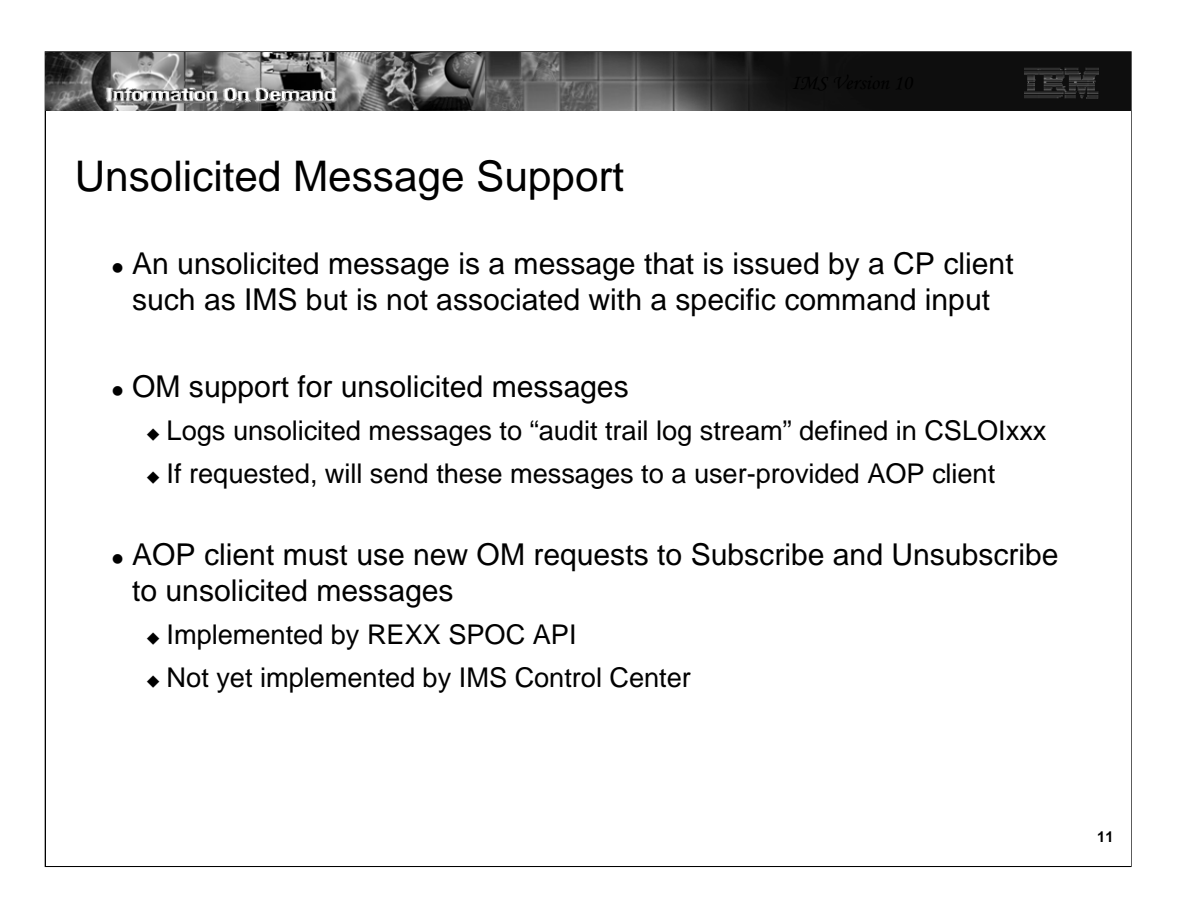

A command processing client will use the CSLOMOUT API to send an unsolicited message.

The IMS-provided TSO SPOC does not use Subscribe/Unsubscribe support.

Command responses are sent as unsolicited messages to any AOP clients that have asked for them (subscribed), in addition to sending the command response back to the client that issued the command.

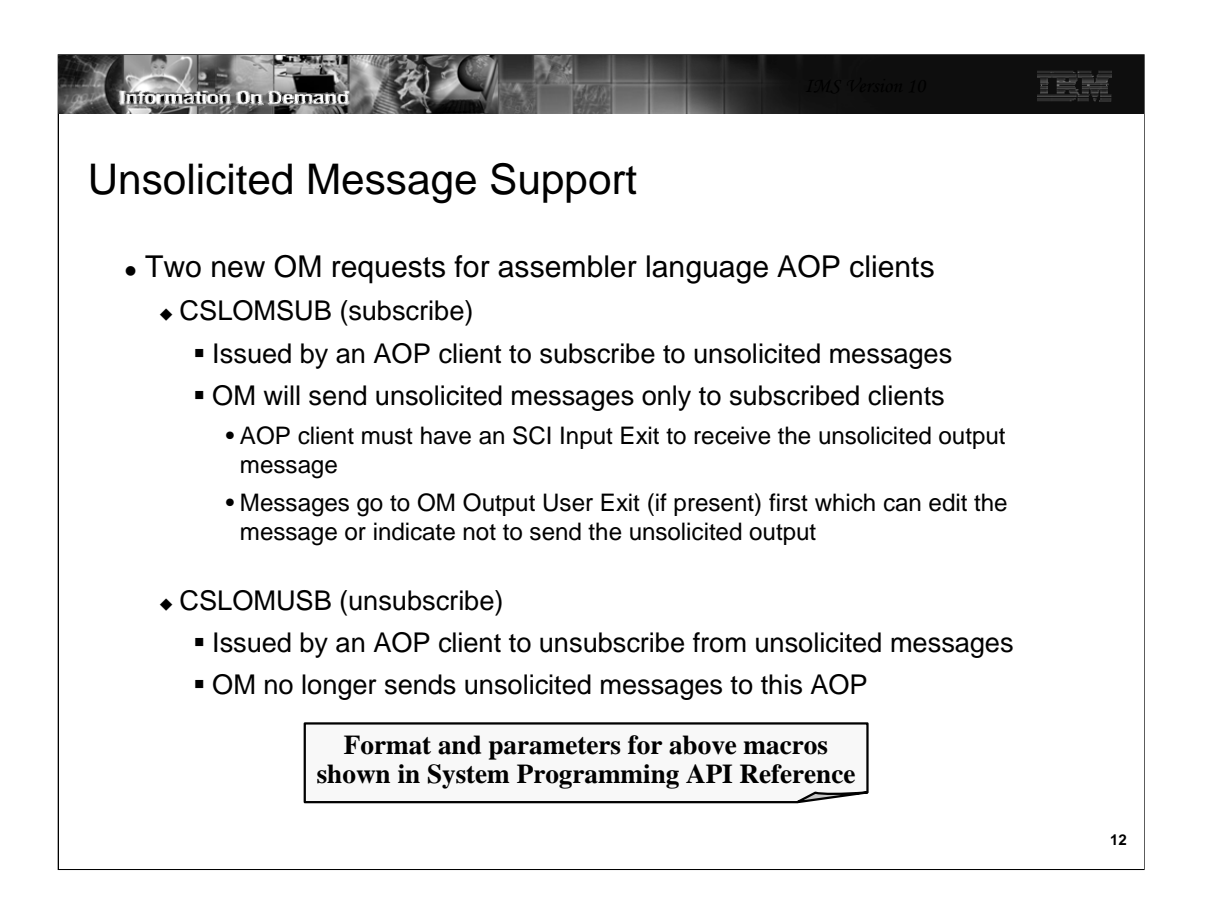

OM provides two new requests for unsolicited message support for assembler language programs: CSLOMSUB and CSLOMUSB.

REXX support is shown in the next section.

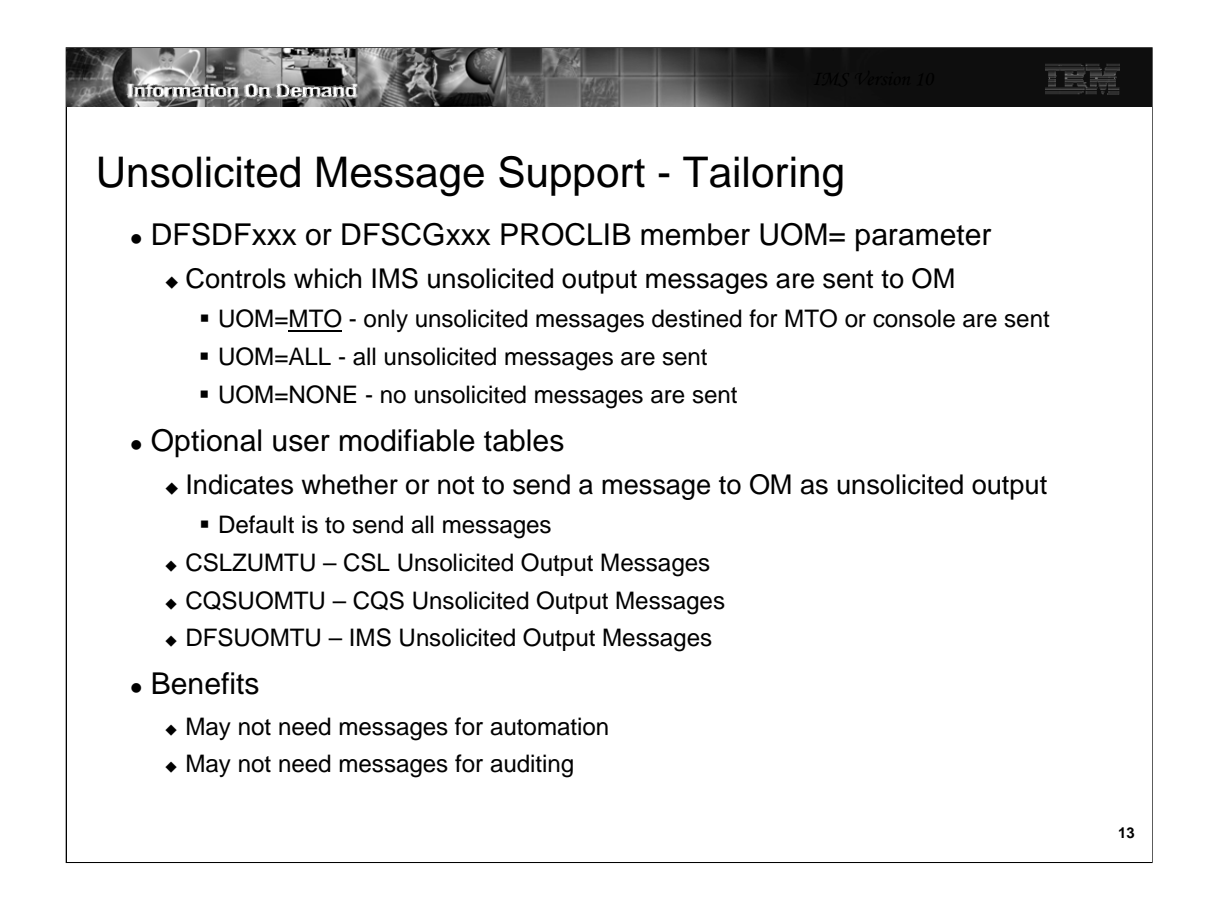

There are two ways to limit the unsolicited messages sent to OM.

IMS messages may be limited by using the UOM= parameter in the DFSDFxxx or DFSCGxxx PROCLIB member. UOM=MTO is the default. It specifies that the only unsolicited messages sent to OM from IMS are those that IMS sends to the MTO or system console. UOM=ALL specifies that all unsolicited messages from IMS are sent to OM. UOM=NONE specifies that no unsolicited messages are sent to OM from IMS.

There are optional user modifiable tables for IMS, CSL, and CQS which may be used to send or not send messages based on their message number. You may specify whether messages whose numbers are specified should be sent or not sent. You may also specify whether messages whose numbers are not specified in the table should be sent or not sent.

Of course, if messages are not sent to OM they will not appear in the audit trail.

You may want to limit the unsolicited output messages sent to OM for several reasons. You may only need some messages from to AOP processing. You may only need some for auditing purposes. You may not need any messages.

## OM Audit Trail Migration Considerations

- OM audit trail
	- Enabled by specifying new **AUDITLOG=log-stream-name** parameter in the CSLOIxxx (OM Initialization) PROCLIB member
	- Must define log stream in LOGR policy
	- Must define logger structure in CFRM policy (if using CF)
	- For OMs using the same AUDITLOG parameter (same log stream)
		- **Log records are merged in chronological sequence**
		- Warning: log stream will contain duplicate copies of unsolicited output messages
	- Consider user modifiable tables and UOM= parameter to limit output sent to OM
- Processing the audit trail
	- All types of messages can be retrieved by TSO SPOC or REXX SPOC
	- Should consider procedures to handle archiving z/OS log stream output if you need to retain its information

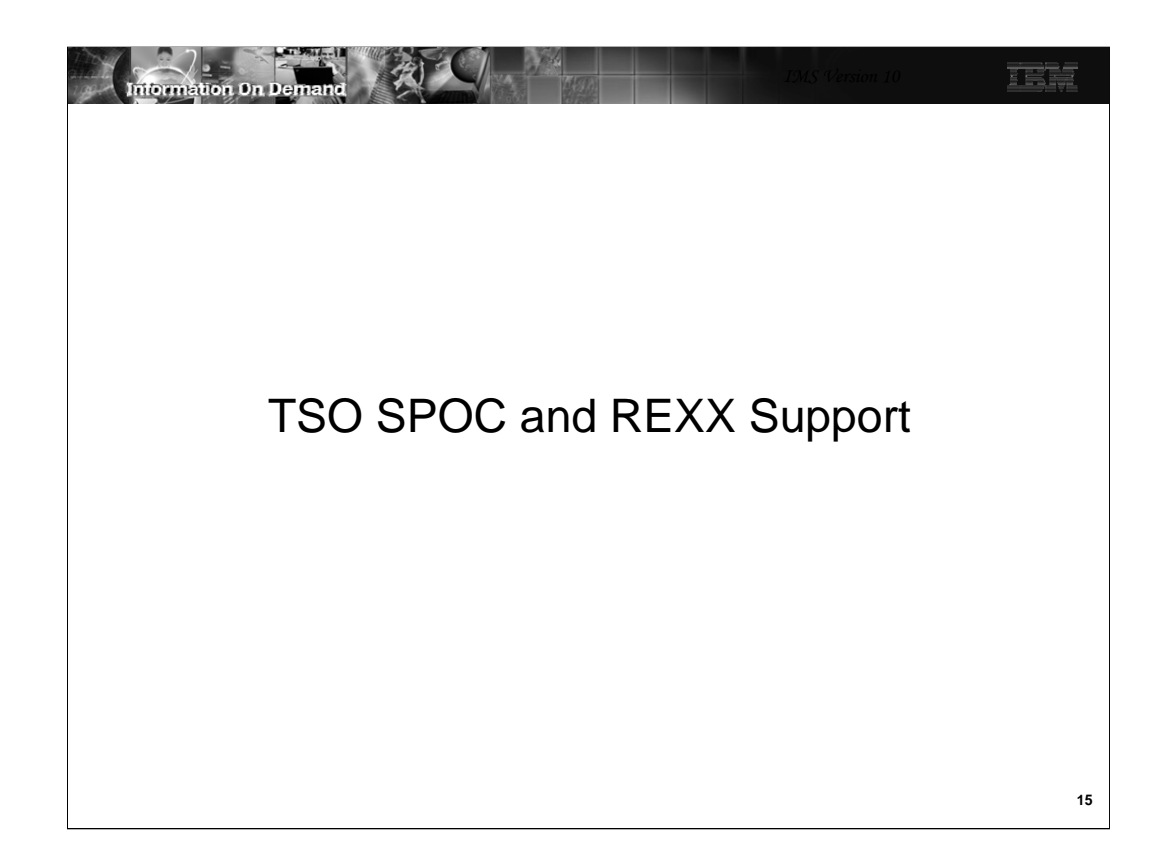

This section addresses enhancements to the SPOC ISPF application and enhancements to REXX support for the OM interface.

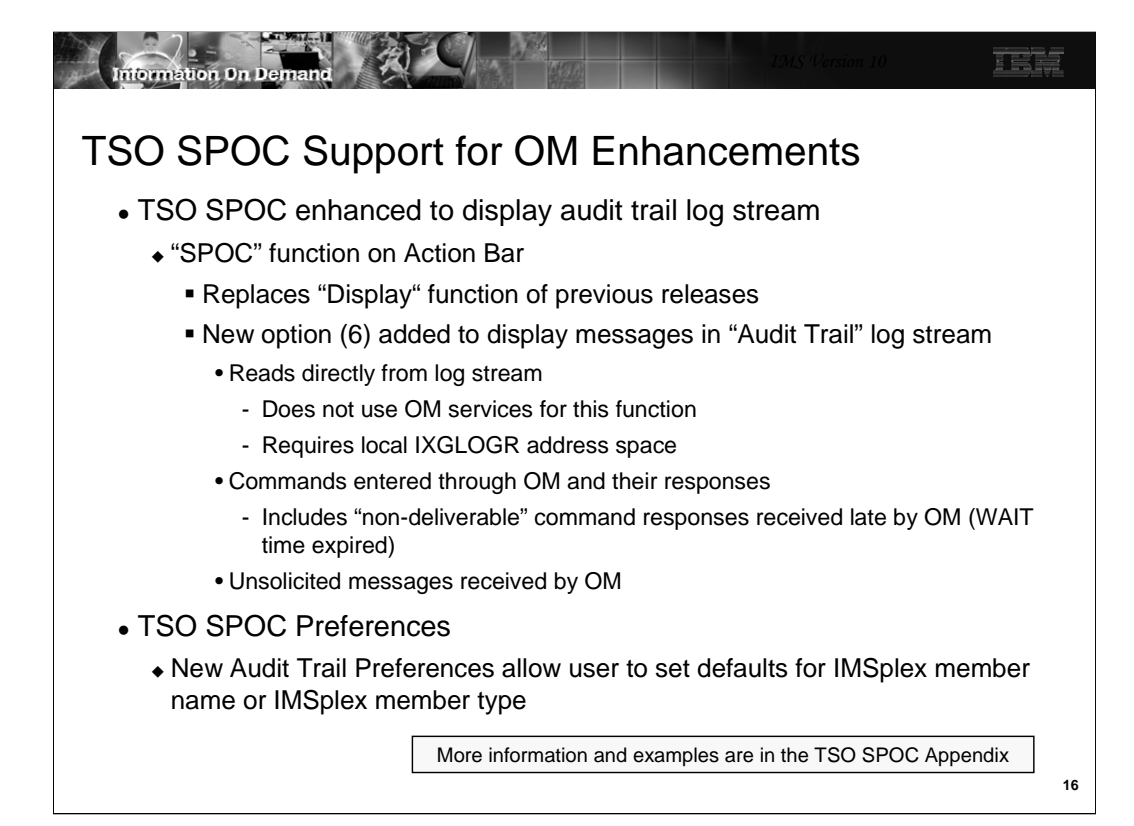

The TSO SPOC program has been enhanced to support the new OM "audit trail" of command input/response through the OM and unsolicited messages sent by IMSplex members to OM. Note that the function of SPOC reads directly from the Audit Trail logstream. It does NOT retrieve any of these messages directly from OM. This allows the user to scroll back and forth through the entire logstream, going as far back in time as those log records still in the logstream. This does require that the SPOC be on an LPAR which has an ISGLOGR address space to which it can connect and request log records.

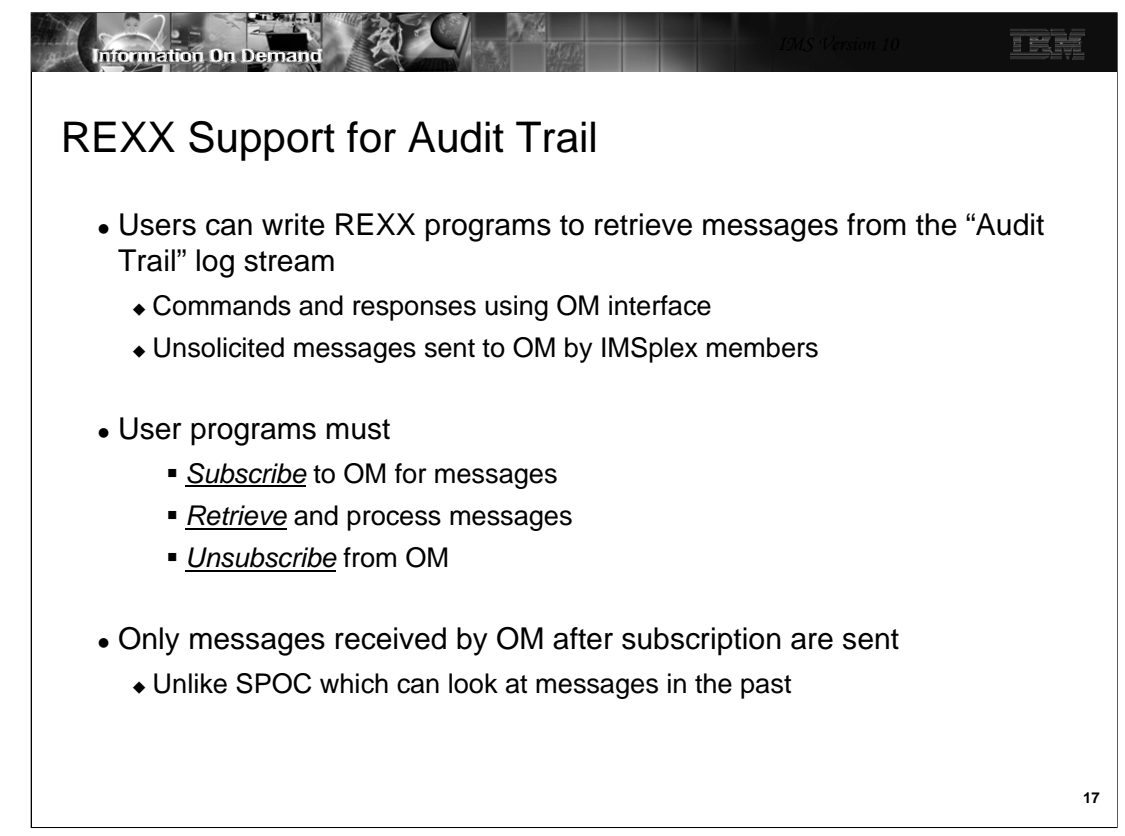

You can also write a REXX program to

-join the IMSplex

-subscribe to OM for unsolicited messages (actually, for any logstream message that arrives after you subscribe, including command input and response)

-retrieve the messages into a REXX stem variable

-unsubscribe from OM when you want to exit

Unlike the TSO SPOC application, this feature receives its messages from OM directly – not from the system logger. OM will only send messages received AFTER the program subscribes.

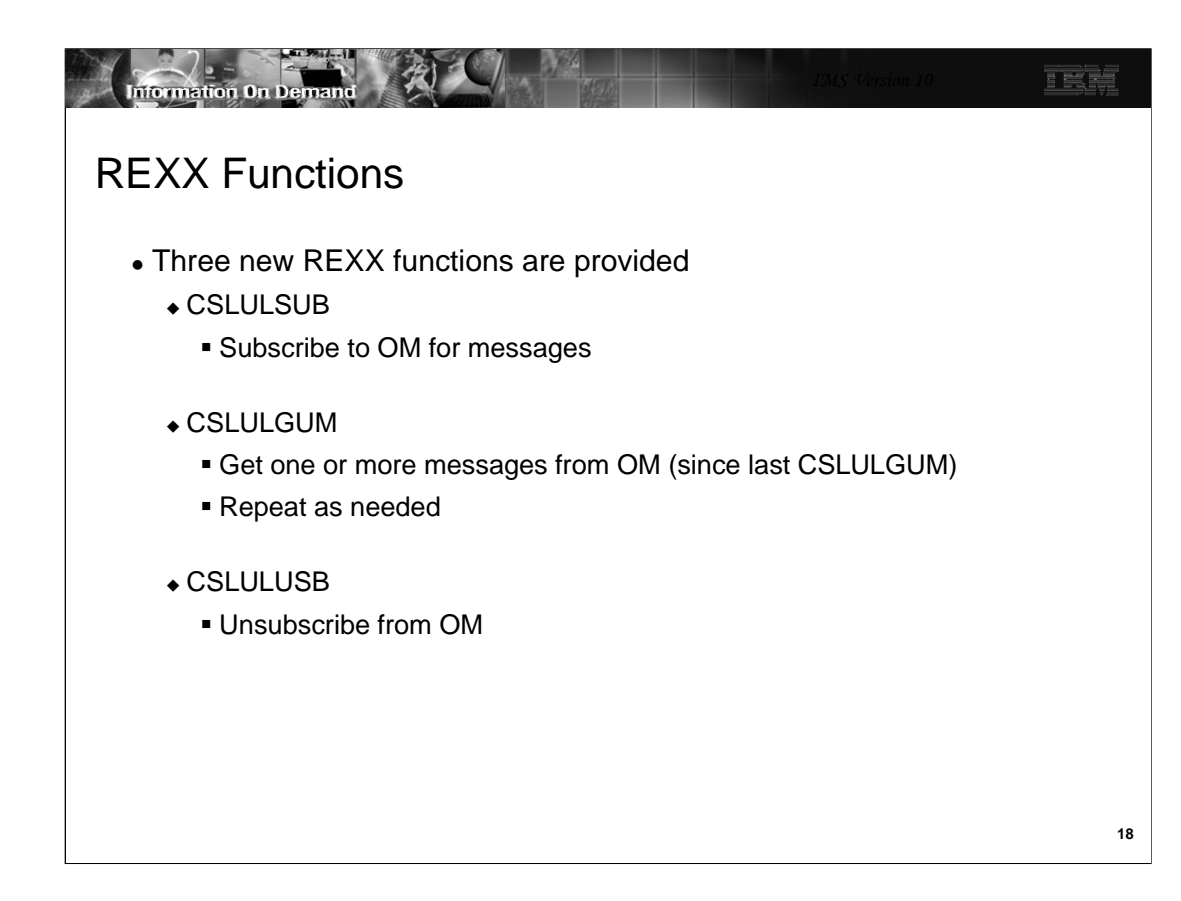

There are three new REXX functions provided by IMS to help you with these functions.

-CSLULSUB is a function used to subscribe to OM

-CSLULGUM retrieves messages from OM and puts them into a REXX stem variable

-CSLULUSB is used to unsubscribe to OM

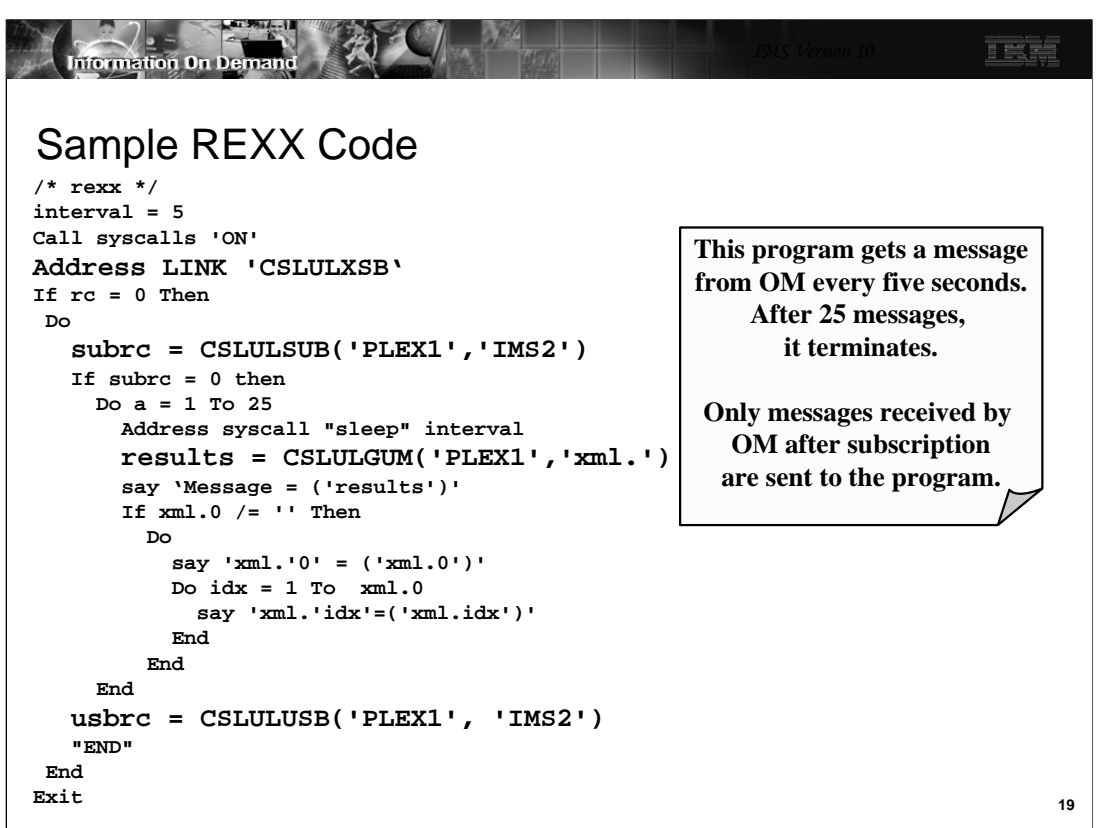

This is a sample of a REXX program which sets up the REXX SPOC environment, subscribes to OM for audit trail messages from IMS2 which is a member of CSLPLEX1.

You invoke the subscription service by coding **subrc = CSLULSUB** and its parameters. subrc will be set to the return code from this function. subrc=0 means it worked.

You retrieve the messages into the stem variable by coding - **results=CSLULGUM(plexname,stem-variable).** The stem variable in the example is xml. but you can use anything you like.

The results are returned in a stem variable named "xml."

-xml.0 is the number of rows (lines) returned

-xml.1 is the first row

-xml.2 is the second row

-etc

It is up to the programmer to parse the responses and take action (if necessary).

Full details on coding these REXX functions is in the Systems Programming API Reference manual.

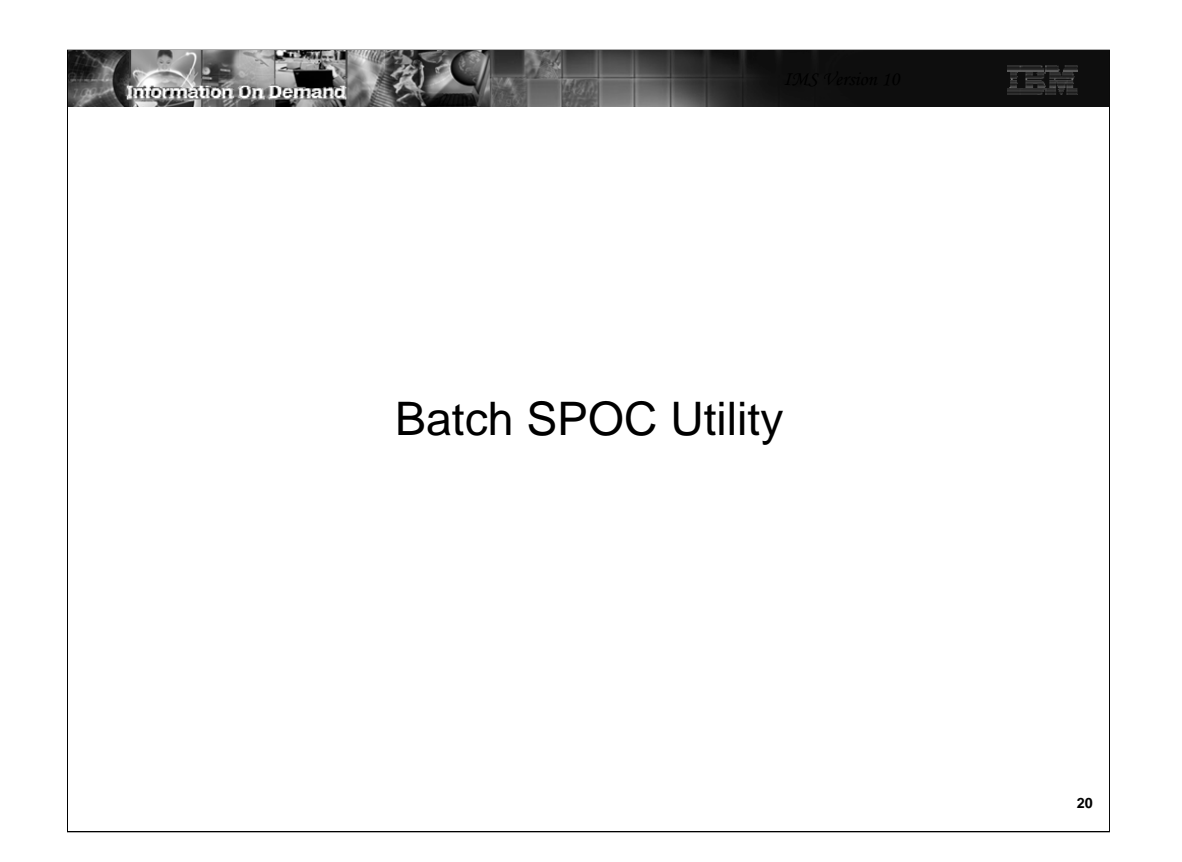

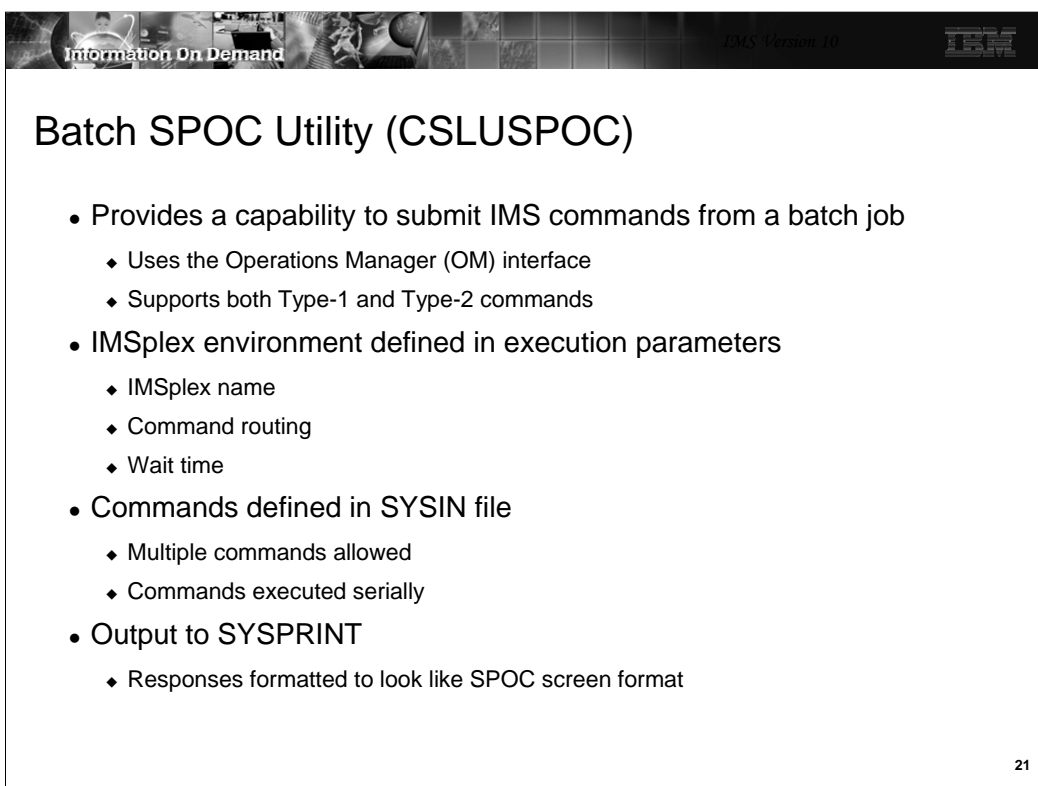

You can now invoke a batch SPOC application and submit IMS commands from a batch job using the OM interface. Like the online SPOC, both Type-1 and Type-2 commands are supported. Execution parameters include the IMSPLEX name, the routing (default routing is all IMSs), and how long you want OM to wait for IMS to respond before returning a negative response to the SPOC. Commands are coded in a SYSIN file with each command executed serially – that is, OM submits the first command and waits for a response before submitting the second command. The output goes to SYSPRINT and looks like a formatted SPOC screen.

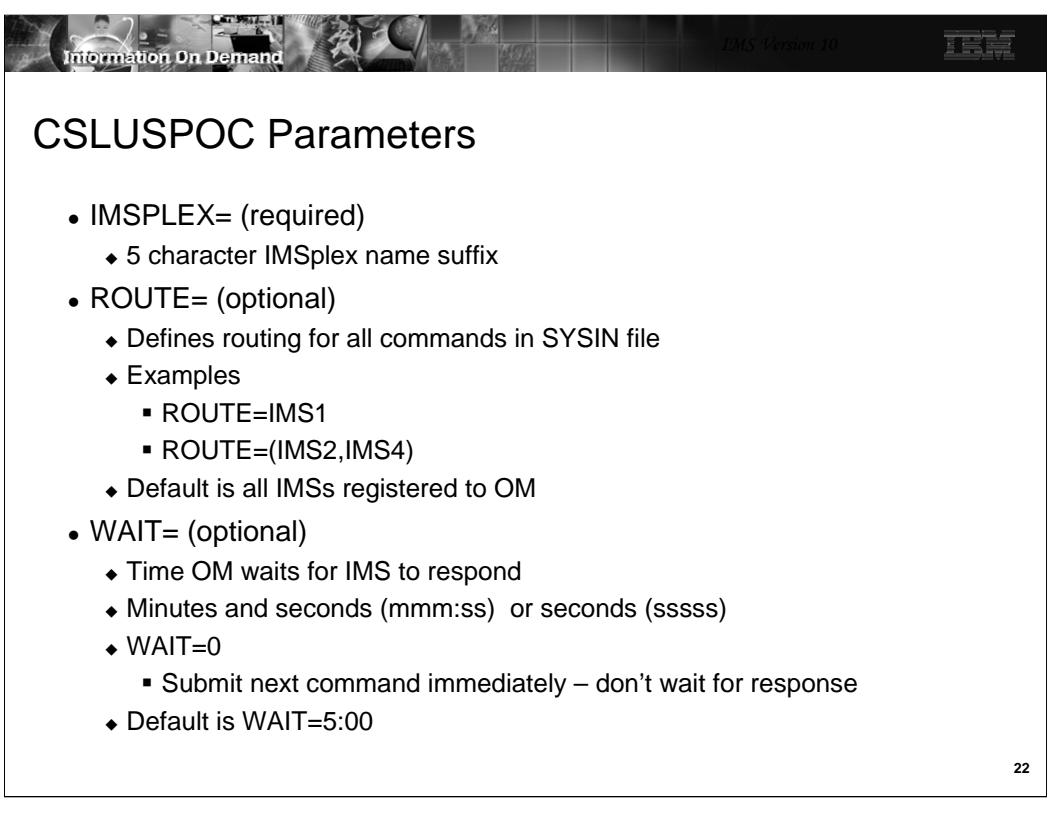

-IMSPLEX name is required. (Note: you must have a SCI address space on the image you are running on, but IMS can be on any image in the sysplex.

-ROUTE defines the routing for the command. It is optional. If not coded, the default routing will be all IMSs.

-WAIT is also optional with a default of 5 minutes (probably way too long). Specifying WAIT=0 will cause the SPOC to submit commands immediately without waiting for a response to the previous command from OM. When you specify WAIT=0, OM will wait up to 5 minutes for an IMS to respond.

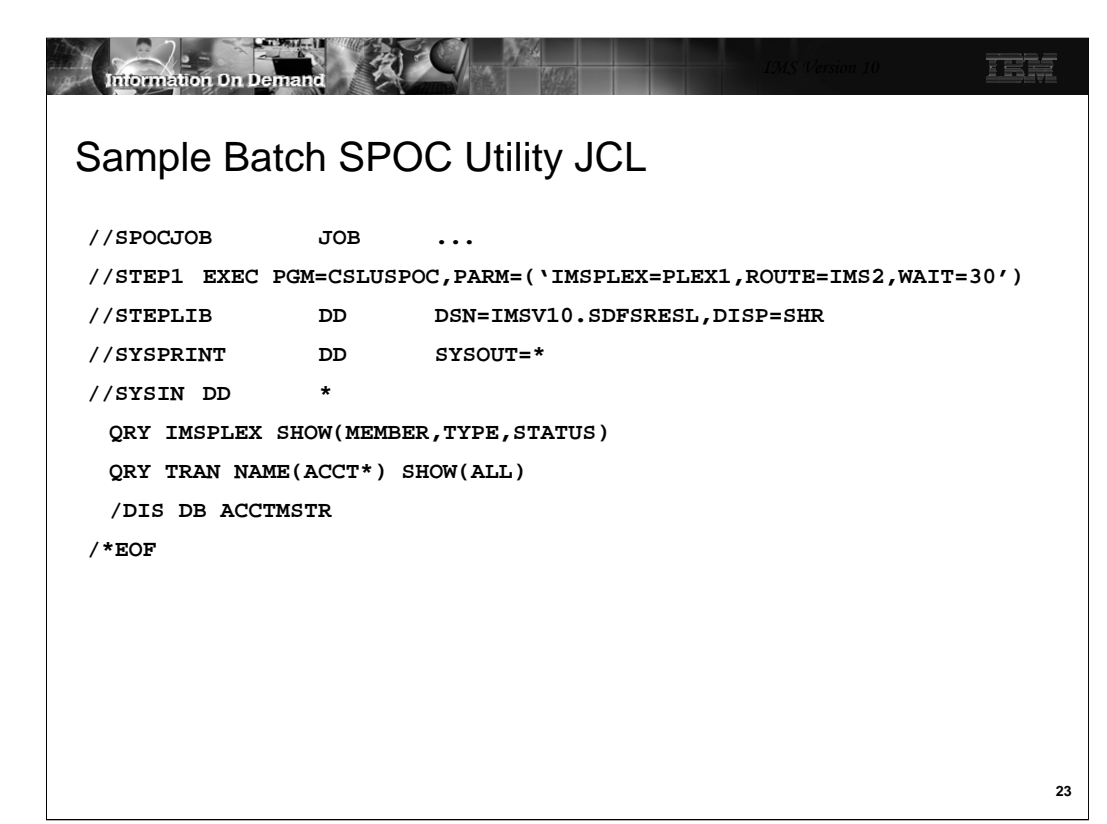

This is the JCL for the batch SPOC. The program name is CSLUSPOC. The input parameters are the IMSPLEX name, where you want the commands routed to, and how long you want OM to wait for a response from IMS before returning to the SPOC. The SPOC will then submit the next command in the SYSIN file.

The example shows the SYSIN to be inline, however, you could put the commands into a data set and identify the data set in the SYSIN DD statement. This would allow you to just update the contents of the file and resubmit the job rather than change the job input stream

If the continuation character is a plus (+) sign, then the next line is concatenated to this one without any blanks. This would be required when you are (for example) coding the SHOW parameters and they don't all fit on one line. A minus (-) sign will insert a blank before whatever is coded on the next line. For example, the next keyword should be separated by a blank from the previous one.

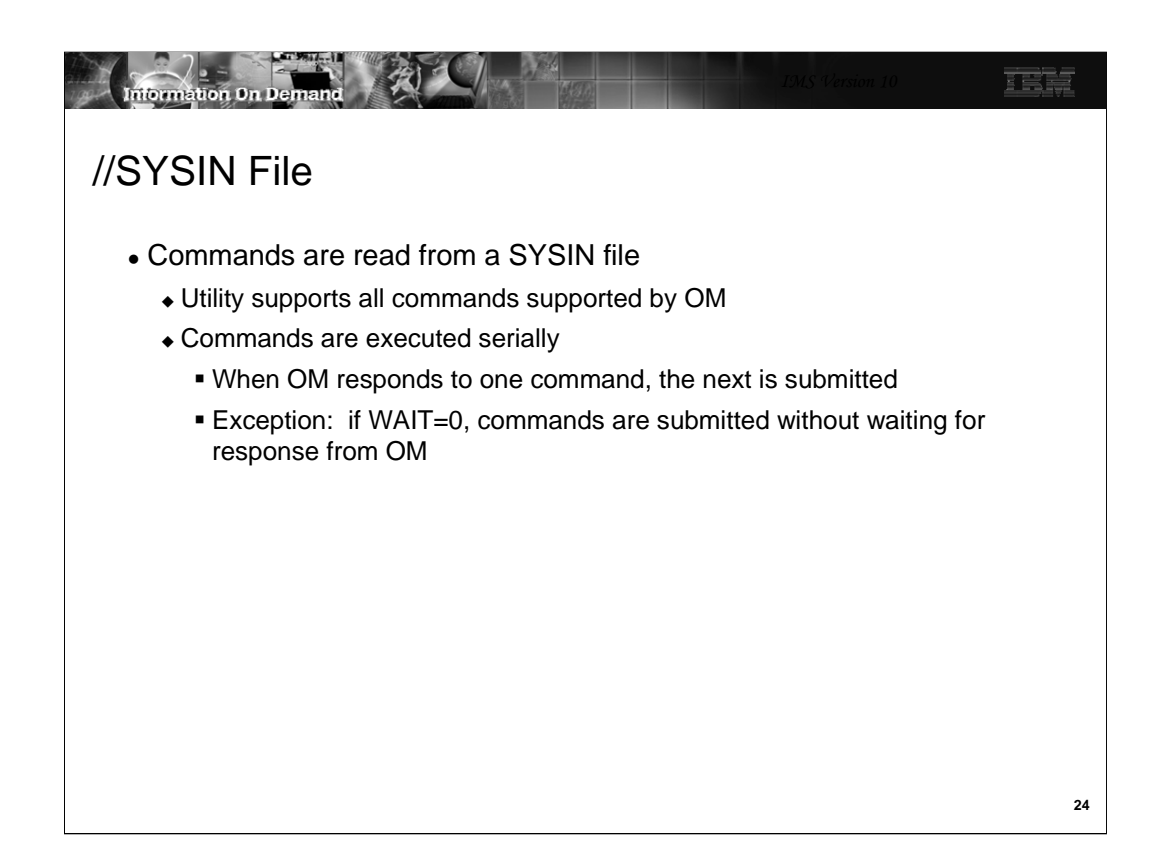

The utility supports all commands supported by OM. They are executed serially, waiting for the response to one before submitting the next. If WAIT=0 is coded, commands are submitted without waiting for the response.

Command continuation characters allow commands to span multiple lines. A plus (+) sign means no blank between this line and the continuation line. A minus (-) sign means to insert a blank between lines.

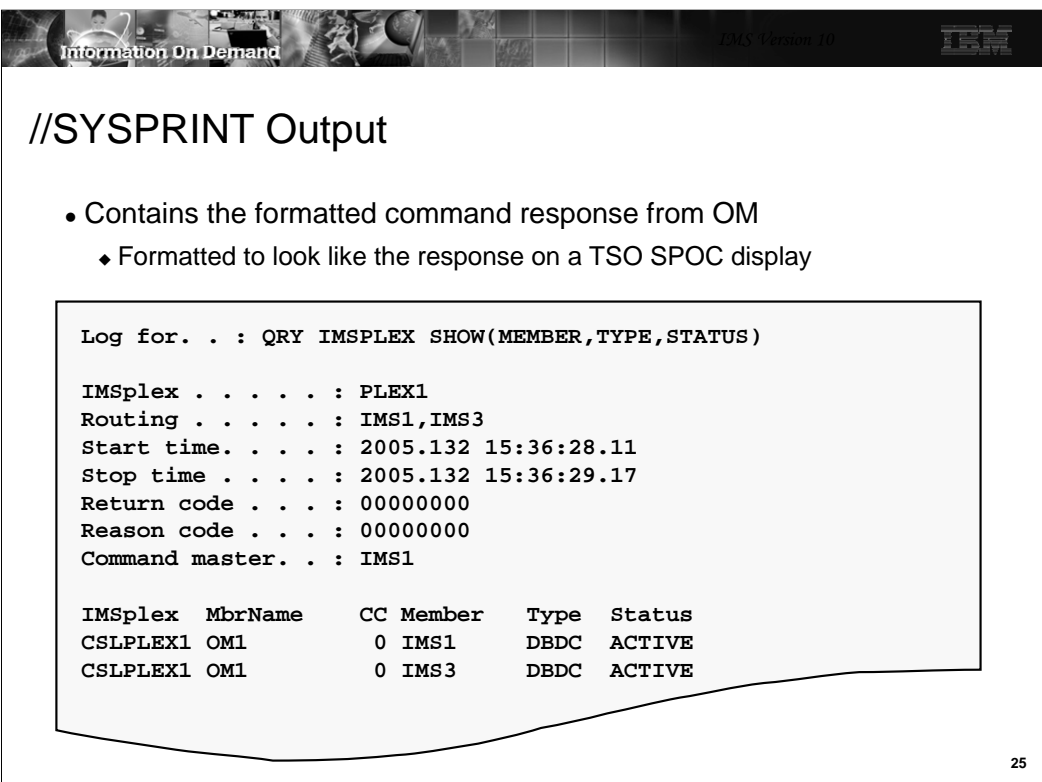

The output goes to SYSPRINT. If you print it, it will lock almost like the output to the same command submitted from the TSO SPOC (with a few things omitted, like function keys).

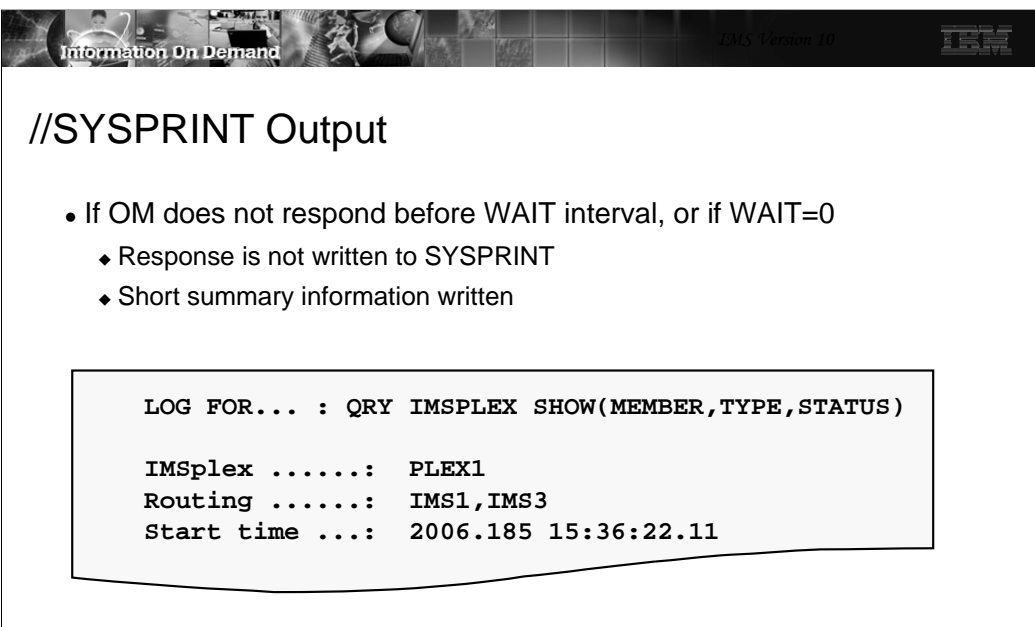

If OM does not respond within the wait interval time, but responds later, then that response does not go to sysprint. Instead, a short summary page is printed as shown. This is also true if you code WAIT=0.

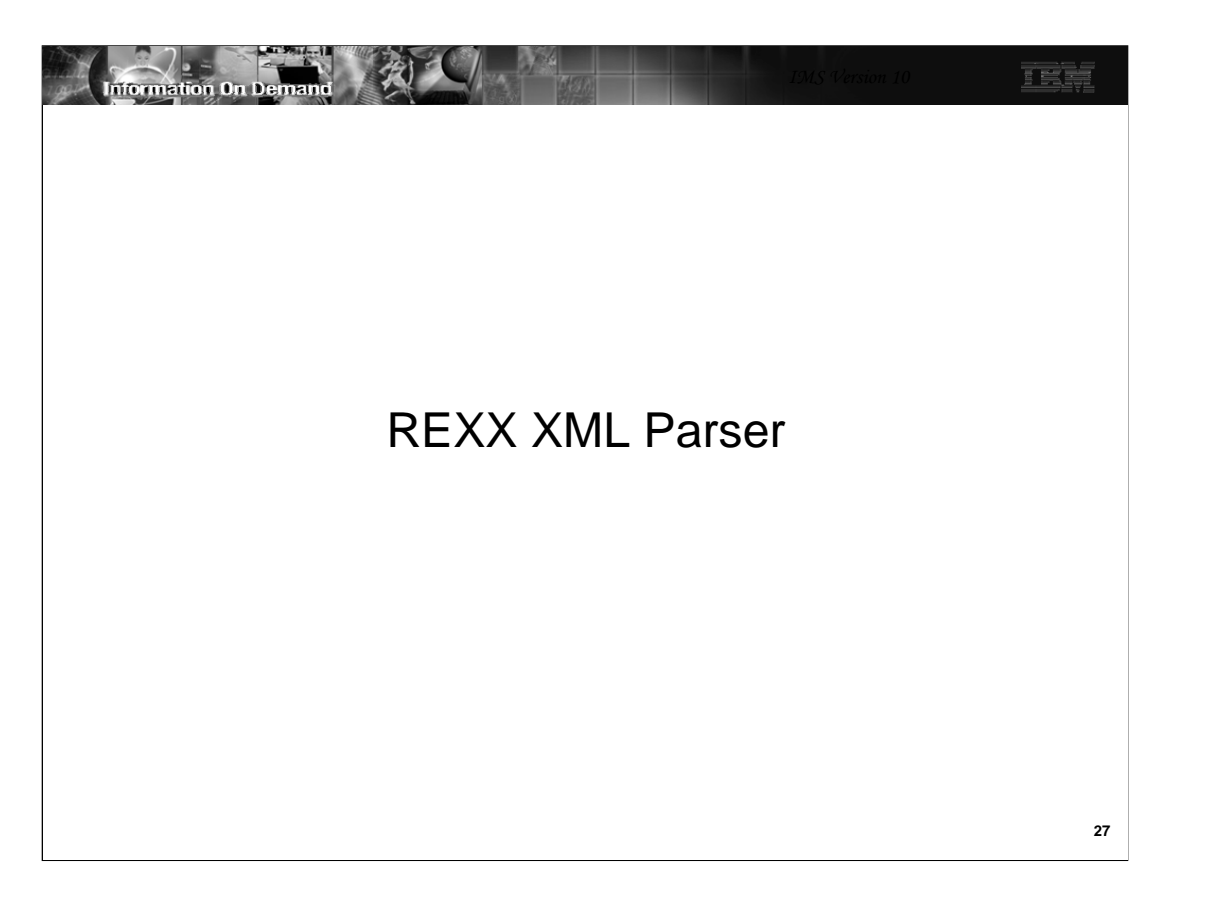

This section addresses an XML parser that can be used with REXX programs to process command responses from IMS.

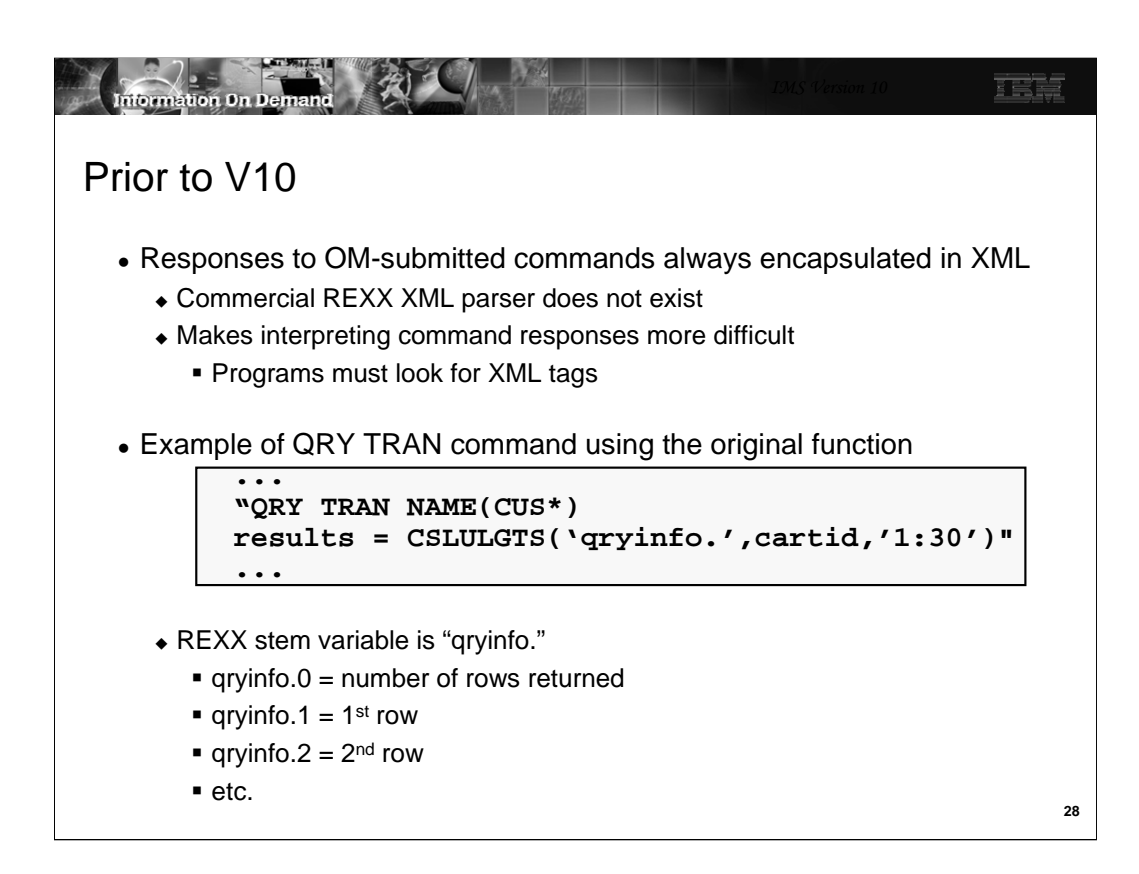

IMS has provided support for REXX programs to join an IMSplex and submit commands to IMS using the OM interface. However, IMS always responds to these commands by encapsulating the response in XML. This made it difficult for the programmer to analyze and take any appropriate action.

The example shows a REXX function (CSLULGTS) used to retrieve the IMS response and put the "output lines" into a REXX stem variable. For example "qryinfo.1" would be the first line, "qqyinfo.2" the second line, etc. "qryinfo.0" is the number of lines (or rows) returned.

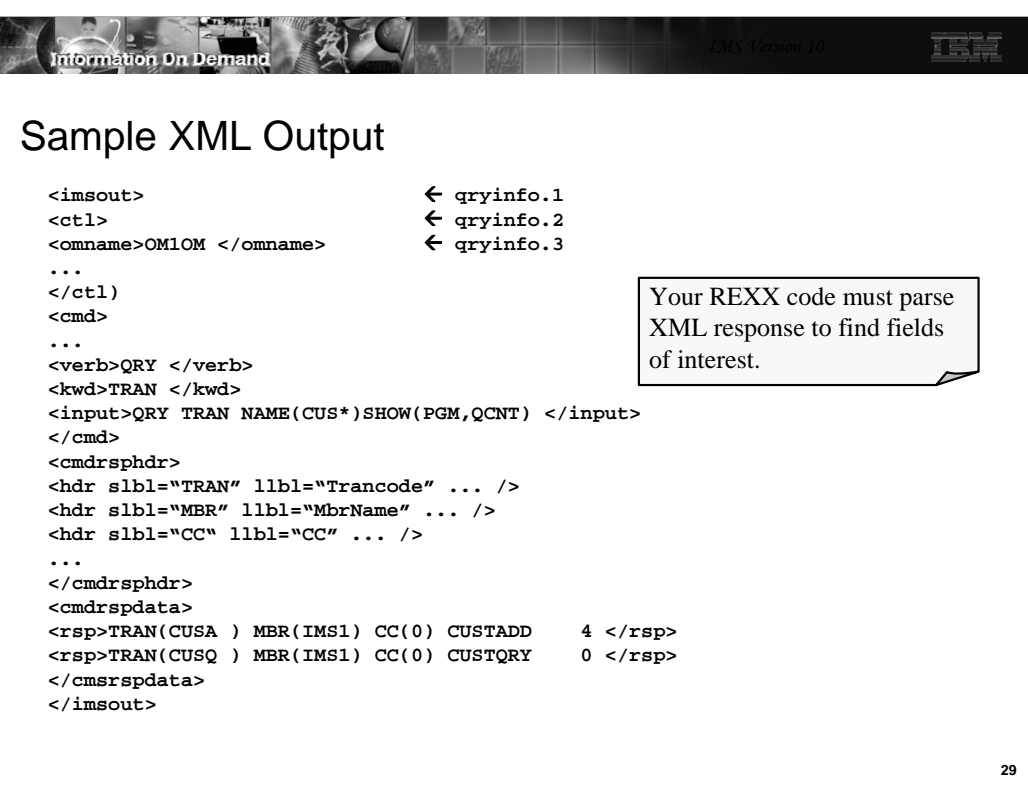

This slide shows a sample response to a QRY TRAN command with the XML tags. It is difficult for the average programmer to write code to analyze this response.

 $-$ qryinfo.1 =  $\langle$ imsout $\rangle$ 

 $-$ qryinfo.2 =  $<$ ctl $>$ 

Somewhere down the line (line n) is the actual response that you are interested in:

- qryinfo.n = <rsp>TRAN\*CUSA ) MBR(IMS1) CC(0) CUSTADD 4 </rsp>

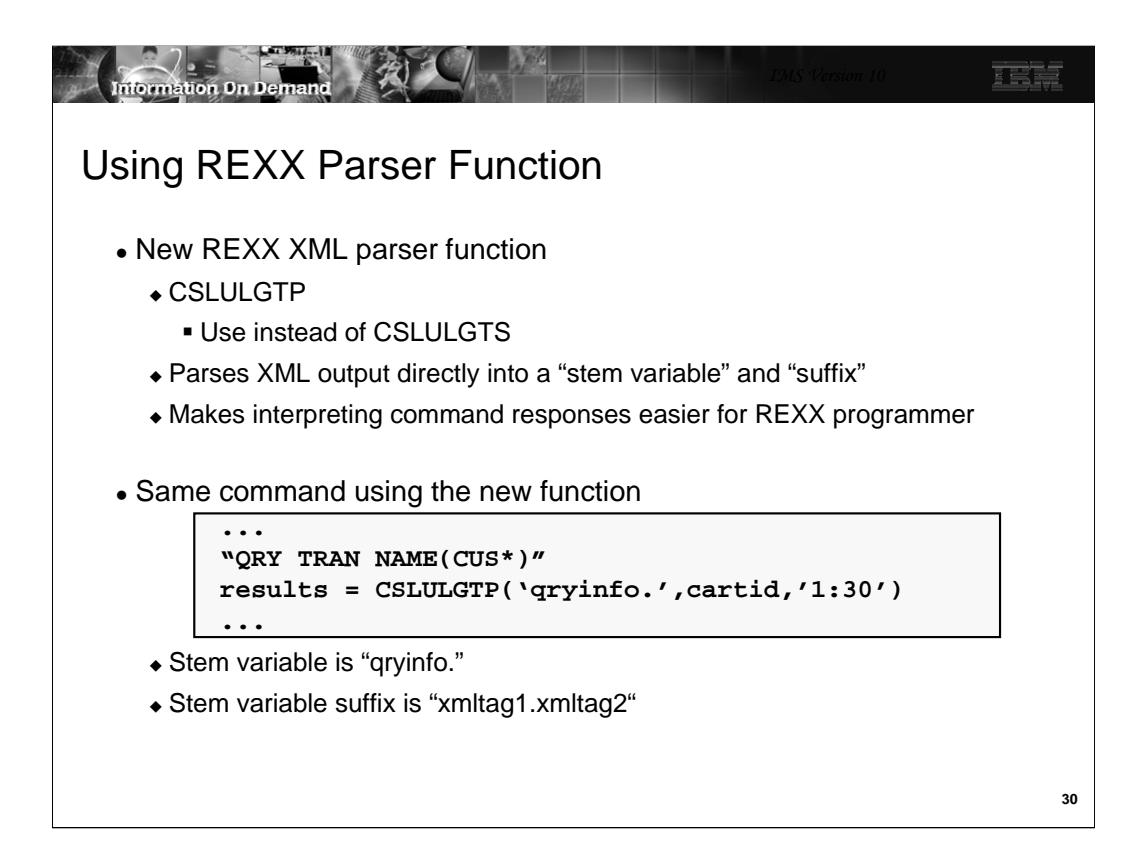

IMS now provides a REXX parser function that makes it much easier. The new function is CSLULGTP and has the same format as CSLULGTS. The first parameter is the stem variable (qryinfo). What is new is that the function assign values to stem variable suffixes which the programmer can use to find the pertinent information in the response. The suffix is always the xmltag1.xmltag2 where xmltag1 is a high level tag and xmltag2 is an imbedded tag within xmltag1. This will easier to understand with an example.

Information On Demand TSR Sample XML Output with REXX Stem Variables **<imsout> <ctl> <omname>OM1OM </omname> ... </ctl) <cmd> ... <verb>QRY </verb> <kwd>TRAN </kwd> <input>QRY TRAN NAME(CUS\*) SHOW(PGM,QCNT) </input> </cmd> <cmdrsphdr> <hdr slbl="TRAN" llbl="Trancode" ... /> <hdr slbl="MBR" llbl="MbrName" ... /> <hdr slbl="CC" llbl="CC" ... /> <hdr slbl="PSB" llbl=... /> <hdr slbl="LQ" llbl=... /> </cmdrsphdr> <cmdrspdata> <rsp>TRAN(CUSA ) MBR(IMS1) CC(0) PSB(CUSTADD) LQ(4) </rsp> <rsp>TRAN(CUSQ ) MBR(IMS1) CC(0) PSB(CUSTQRY) LQ(0) </rsp> </cmsrspdata> </imsout>**

**31**

Here is that same XML output again. Note that there are xmltags imbedded within xmltags. For example, with the <cmd> ... </cmd> tags are several other tags -<verb>...</verb>, <kwd>...</kwd>, etc. The suffixes assigned by CSLULGTS are, for example:

-qryinfo.cmd.verb

-qryinfo.cmd.kwd

-qryinfo.cmd.input

Likewise

-qryinfo.ctl.omname is the name of the OM that forwarded the response from IMS

qryinfo is just an example of a stem variable name. You can choose anything you like as the name.

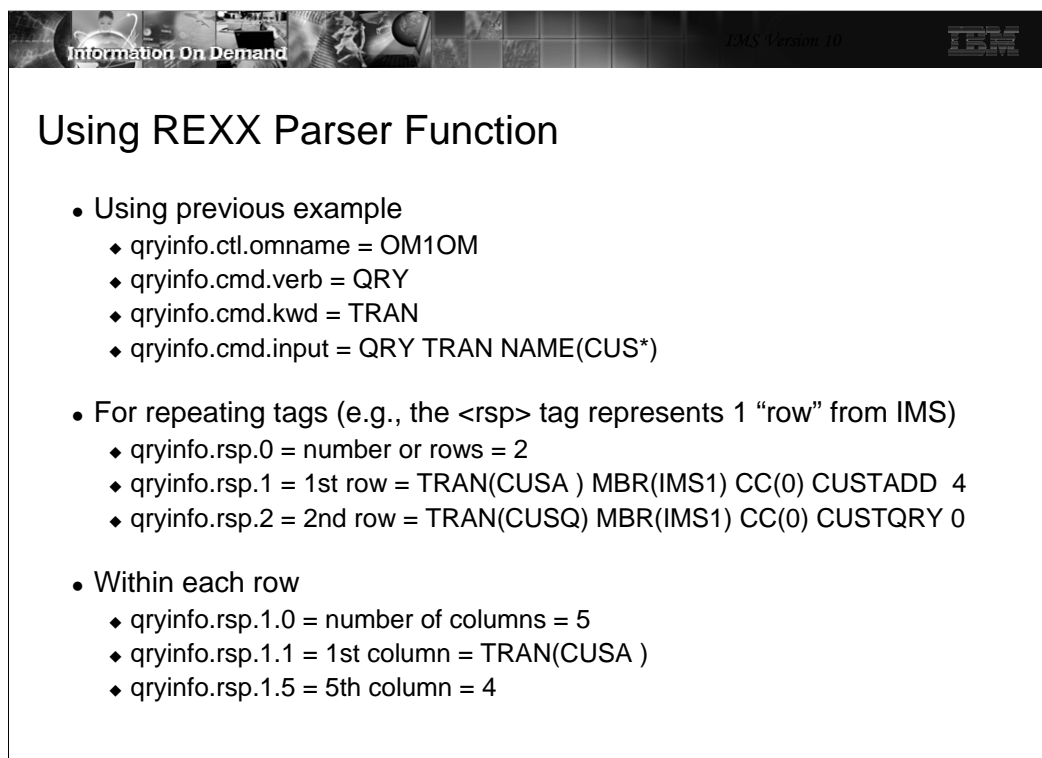

**32**

Things get a little trickier when there are repeating tags. For example, the query in the previous example resulted in IMS returning several lines of response, each of which is imbedded within the <rsp> ... </rsp> tags. In this case:

-qryinfo.rsp.0 would be the number of rows

-qryinfo.rsp.1 would be the entire 1<sup>st</sup> row

If you want to parse each "column" in a "row", then: -qryinfo.rsp.1.0 is the number of columns in that row -qryinfo.rsp.2.3 would be the 3<sup>rd</sup> column in row 2

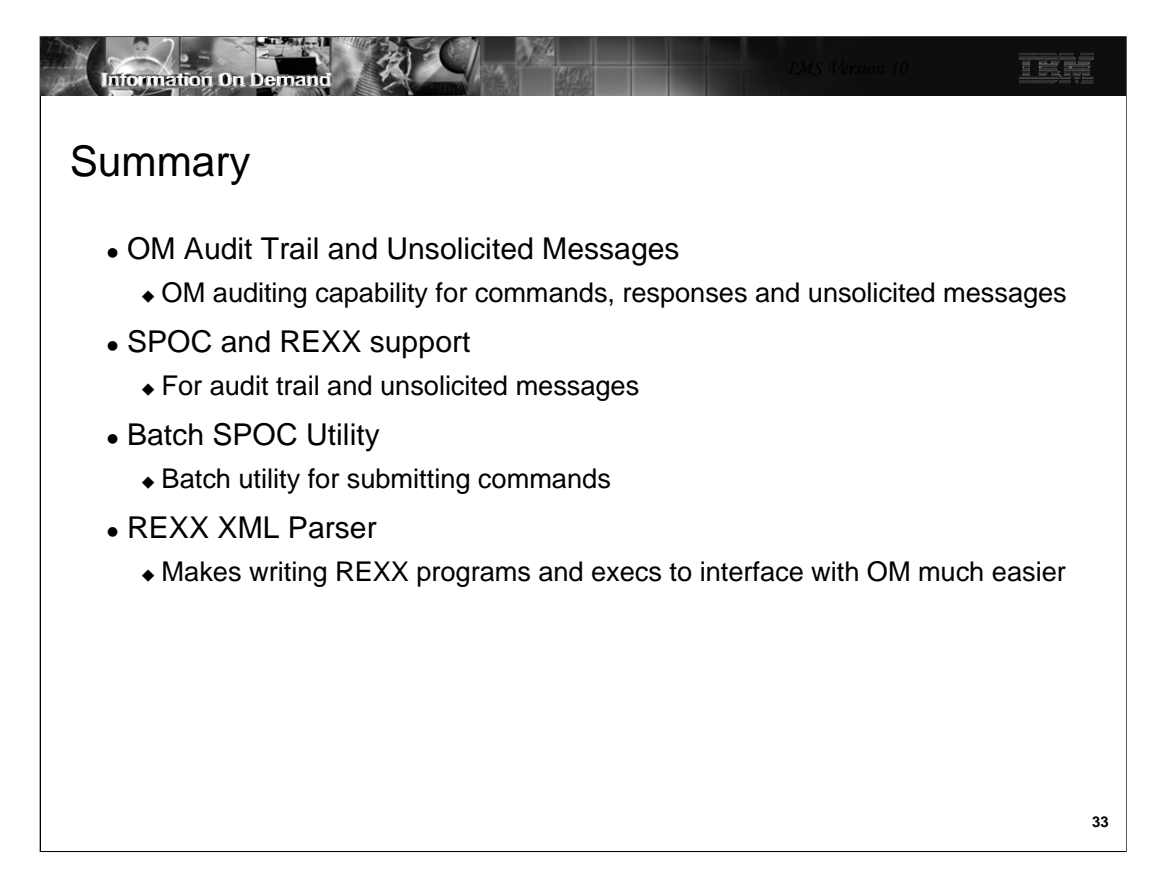

Enhancements in SPOC make the use of CSL and OM much more attractive to even the single IMS user.

Enhancements in IMS support for REXX makes writing your own AO programs much more feasible.

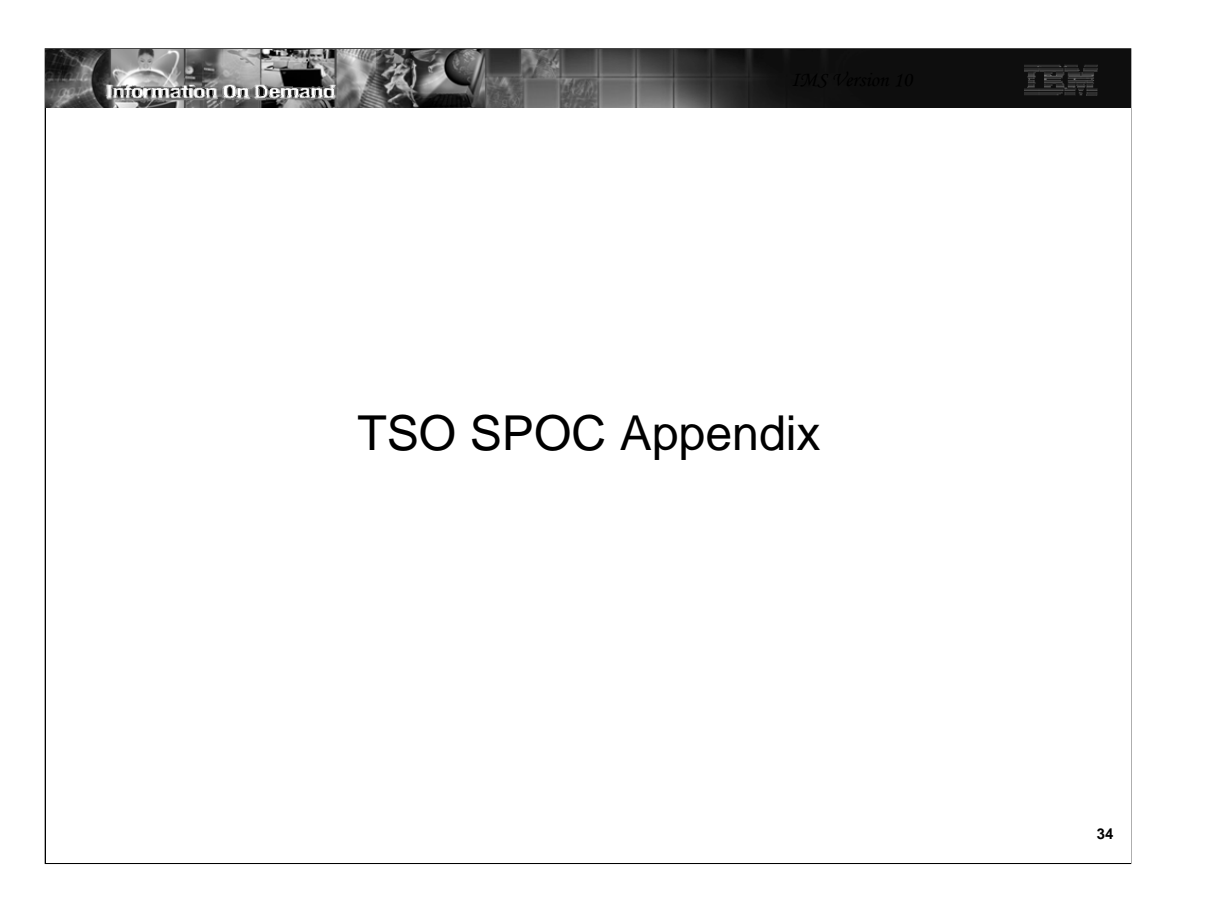

This section addresses an XML parser that can be used with REXX programs to process command responses from IMS.

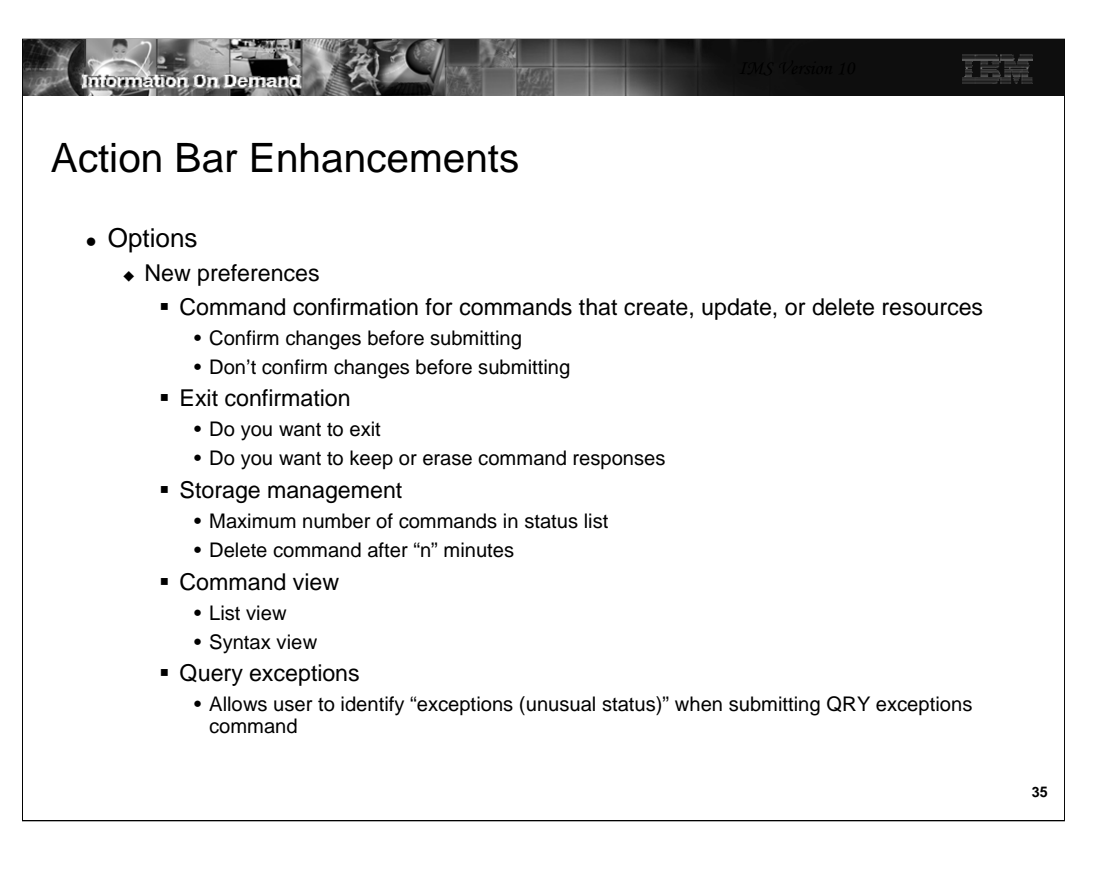

There are new "Preferences" that can be chosen. Command Confirmation, Exit Confirmation, Storage Management, Command View, and Query Exceptions. The impact of each of these will be shown in later slides.

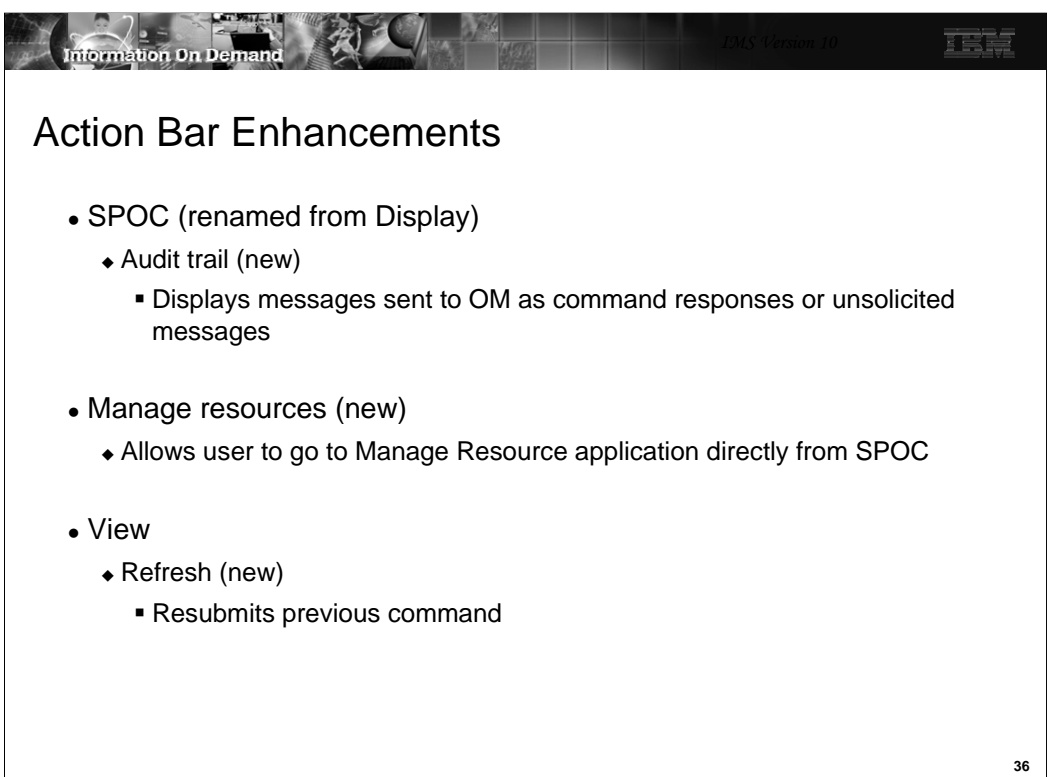

-SPOC is renamed from DISPLAY of earlier releases of SPOC. There is one new option to display the Audit Trail created by OM for command input and responses and unsolicited messages.

-Manage resources is new. It invokes an ISPF application similar to SPOC which can be used to manage resources using DRD. This will also be discussed in detail later.

-View has a new option. "Refresh" resubmits the previous command.

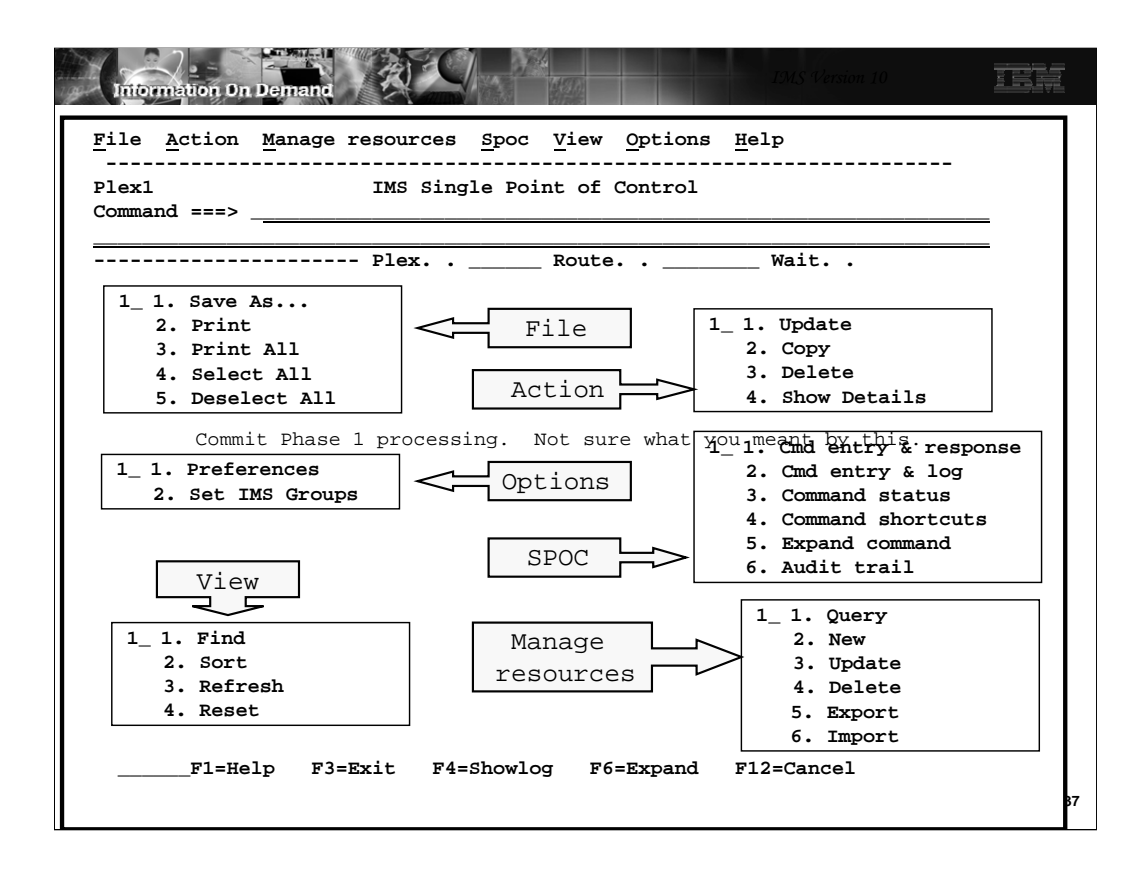

This screen shot shows what each of these pull down menus from the Action Bar would look like.

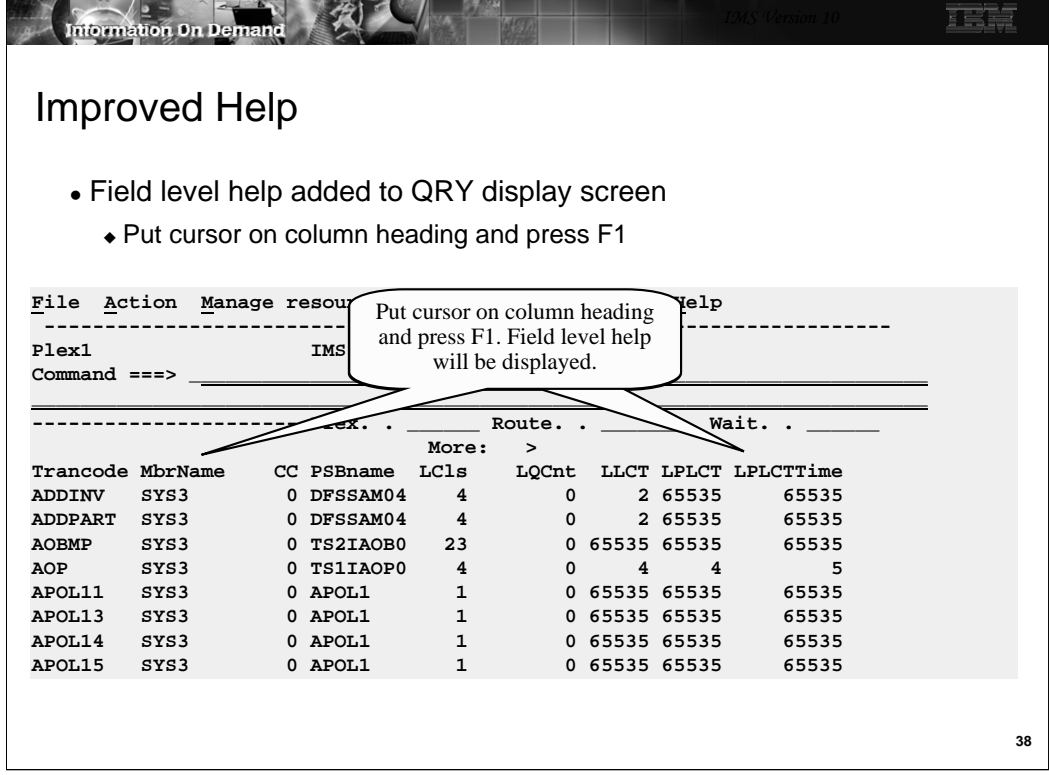

Field level help is now available for columns on the QRY result screen. Place the cursor on the column heading and press F1. A description of the meaning of that field will be displayed.

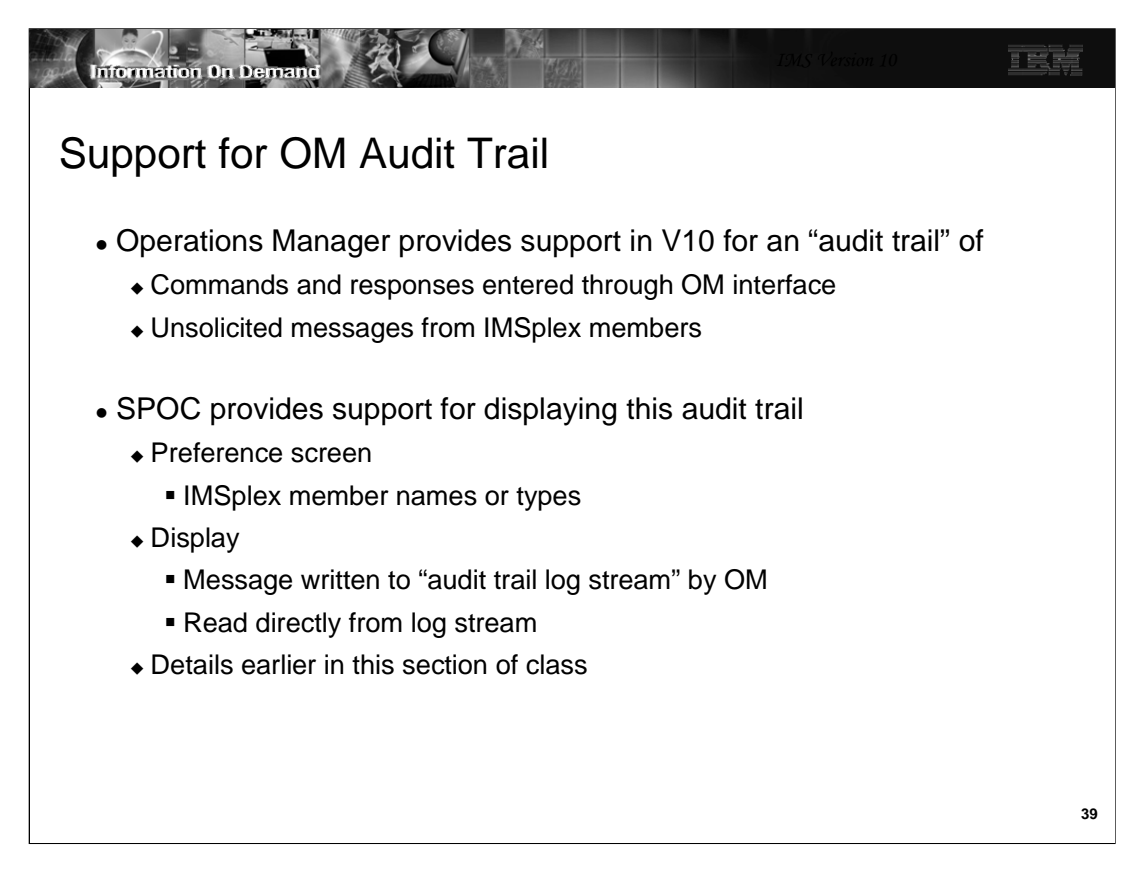

Choosing Option 6 in the SPOC pull down menu invokes the SPOC Audit Trail display function.

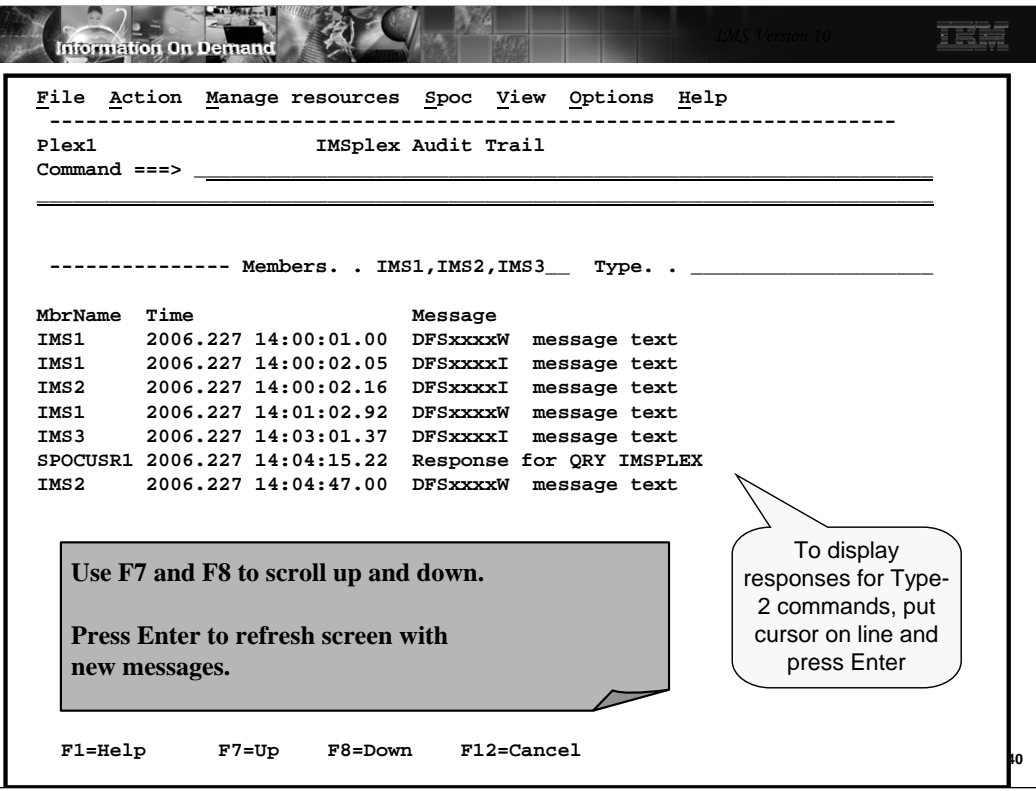

This is an example of a screen shot of an Audit Trail display. Note that Type-2 command responses may be seen by placing the cursor on the line and pressing Enter.

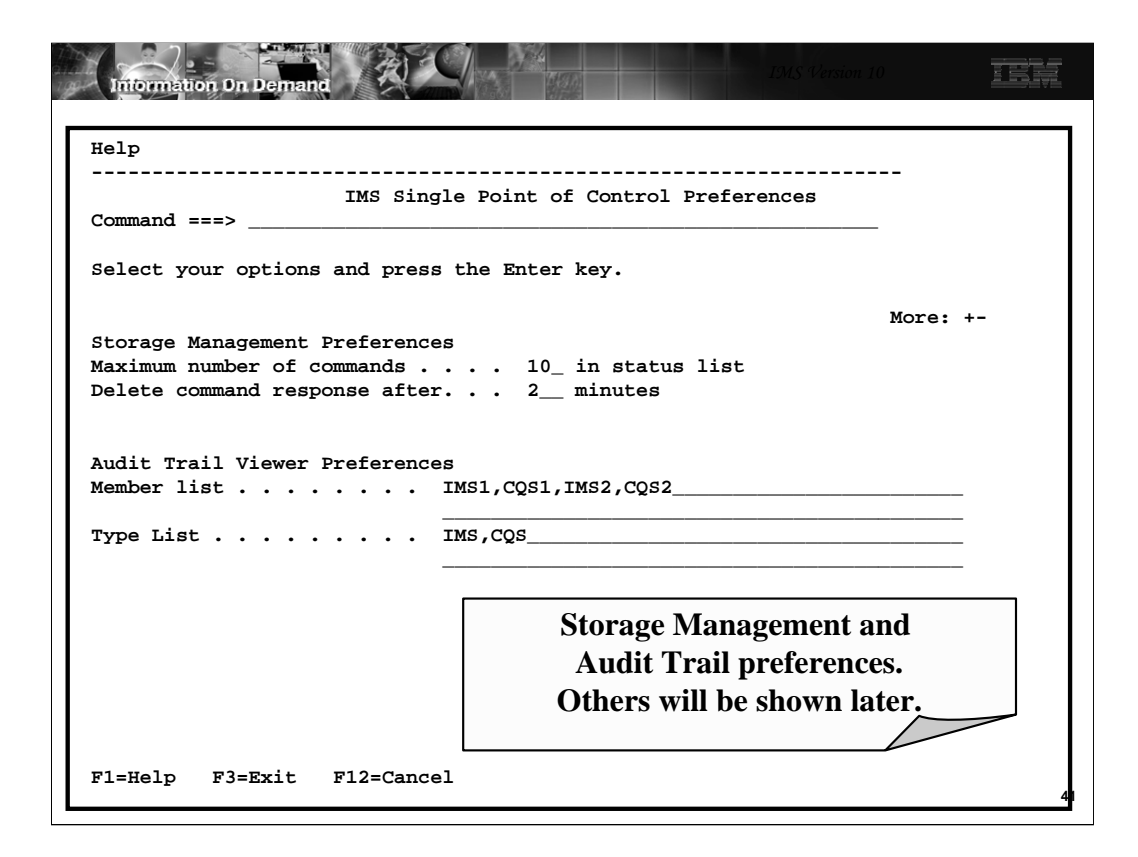

This screen shows the Storage Management Preferences

-What is the maximum number of commands and their responses to keep in the status list

-How long should a command/response stay in the status list before being deleted

Audit Trail Preferences

-Member list of messages to display

-Type list of messages to display

If both have values, the member list takes precedence